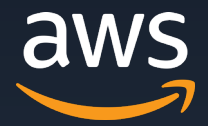

# **AWS Gateway Load Balancer** サービスカットシリーズ **[AWS Black Belt Online Seminar]**

Solutions Architect 藤井拓 2021/3/31

AWS 公式 Webinar <https://amzn.to/JPWebinar>

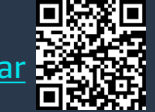

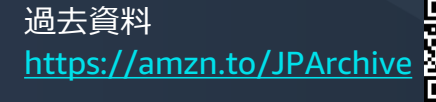

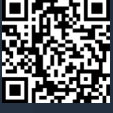

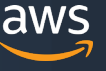

## **AWS Black Belt Online Seminar とは**

**「サービス別」「ソリューション別」「業種別」のそれぞれのテーマに分かれて、アマゾ ン ウェブ サービス ジャパン株式会社が主催するオンラインセミナーシリーズです。**

#### **質問を投げることができます!**

- 書き込んだ質問は、主催者にしか見えません
- 今後のロードマップに関するご質問は お答えできませんのでご了承下さい

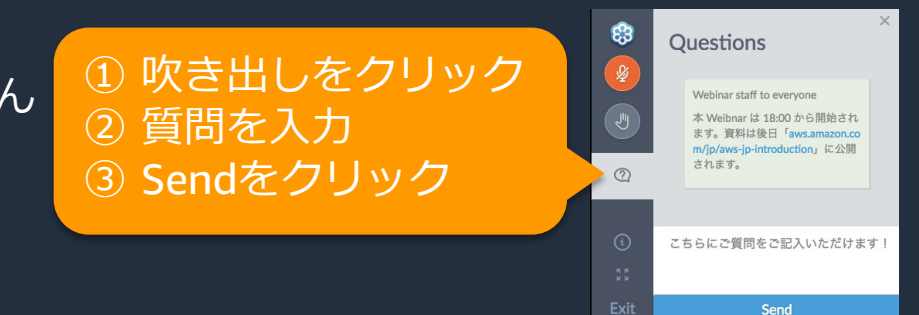

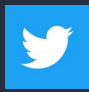

Twitter ハッシュタグは以下をご利用ください #awsblackbelt

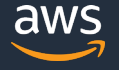

## **内容についての注意点**

- 本資料では2021年3月31日現在のサービス内容および価格についてご説明しています。最新の 情報はAWS公式ウェブサイト(http://aws.amazon.com)にてご確認ください。
- 資料作成には十分注意しておりますが、資料内の価格とAWS公式ウェブサイト記載の価格に相 違があった場合、AWS公式ウェブサイトの価格を優先とさせていただきます。
- 価格は税抜表記となっています。日本居住者のお客様には別途消費税をご請求させていただきま す。
- AWS does not offer binding price quotes. AWS pricing is publicly available and is subject to change in accordance with the AWS Customer Agreement available at http://aws.amazon.com/agreement/. Any pricing information included in this document is provided only as an estimate of usage charges for AWS services based on certain information that you have provided. Monthly charges will be based on your actual use of AWS services, and may vary from the estimates provided.

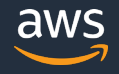

## **自己紹介**

**名前:** 藤井 拓 (ふじい たく) **所属:** アマゾン ウェブ サービス ジャパン株式会社 レディネスソリューション本部 ソリューションアーキテクト ネットワークスペシャリスト

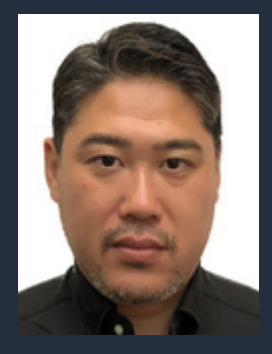

#### **経歴:**

前職は外資系通信機器メーカにてネットワーク機器に関わるプリセールスSE を長年担当しておりました。

#### **好きなAWSサービス:**

AWS Transit Gateway, AWS Gateway Load Balancer, AWS Marketplace

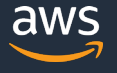

## **本セミナーで学習できること**

- AWS Gateway Load Balancer 概要
- AWS Gateway Load Balancerトラフィックフロー
- AWS Gateway Load BalancerのAZの考え方を

## **本日のアジェンダ**

- AWS Gateway Load Balancer 概要
- AWS Gateway Load Balancer使用するには
- 参考アーキテクチャ例及びAZの考え方
- Transit Gateway Appliance modeとは
- クロスゾーン負荷分散
- まとめ

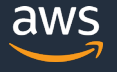

# Gateway Load Balancer 概要

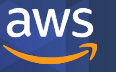

© 2021, Amazon Web Services, Inc. or its Affiliates. All rights reserved.

### Gateway Load Balancer INTRODUCING

- ・シンプル化を通じてアプライアンス導入を迅速に
- ・伸縮性を持つスケーラビリティでコストパフォー マンス改善
- ・アプライアンスの可用性を向上
- ・主要アプライアンス各社がサポート可能

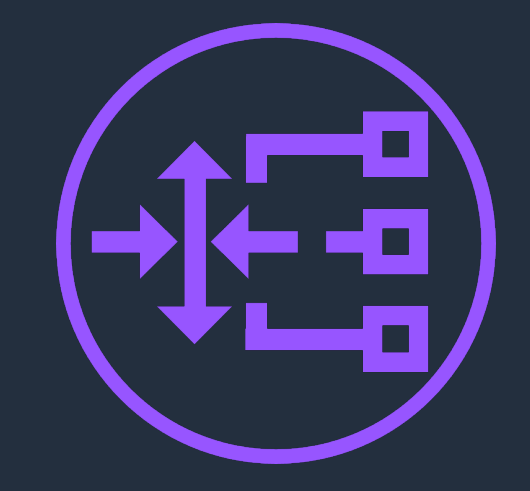

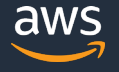

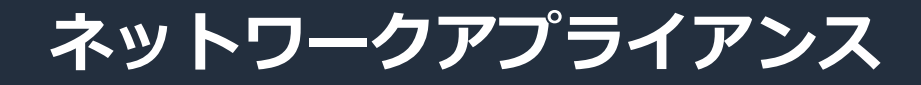

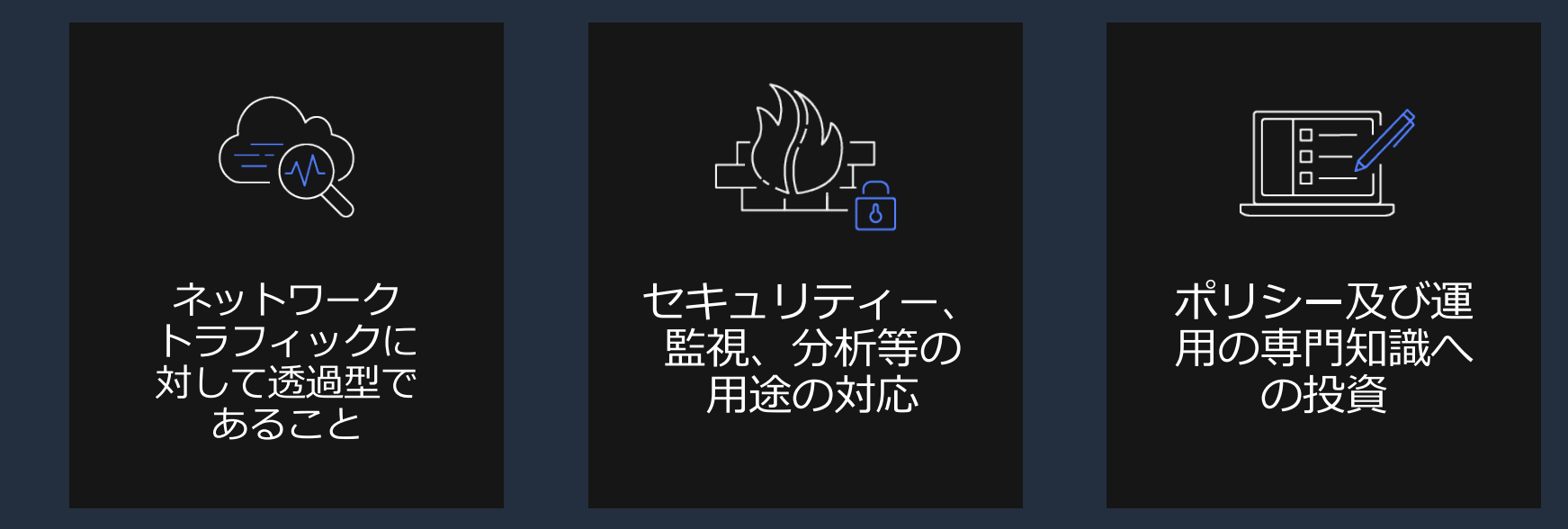

#### AWSやハイブリッド環境で同じネットワークアプライアンスがご利用可能

## **従来のネットワークアプライアンスの展開モデル**

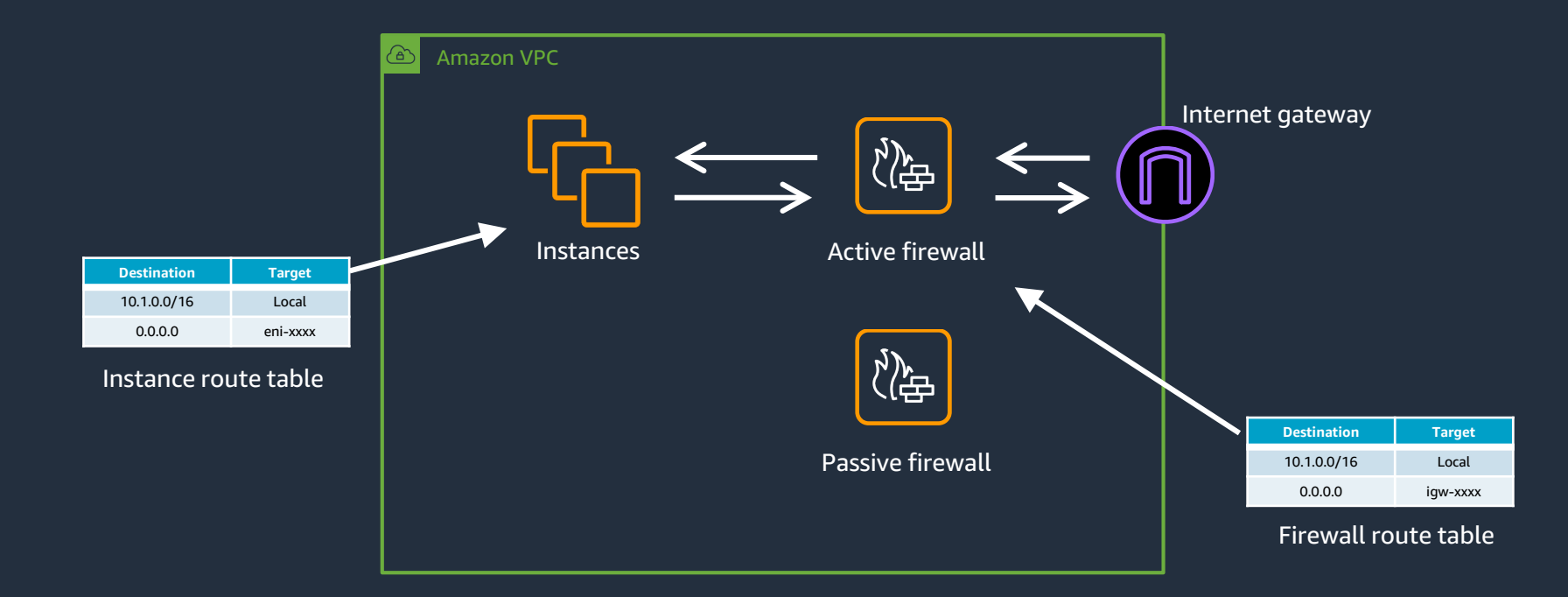

- アプライアンスのインスタンスを監視する仕組みが必要
- Lambdaなど使用しルーティングテーブルをいじる仕組みが必要

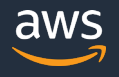

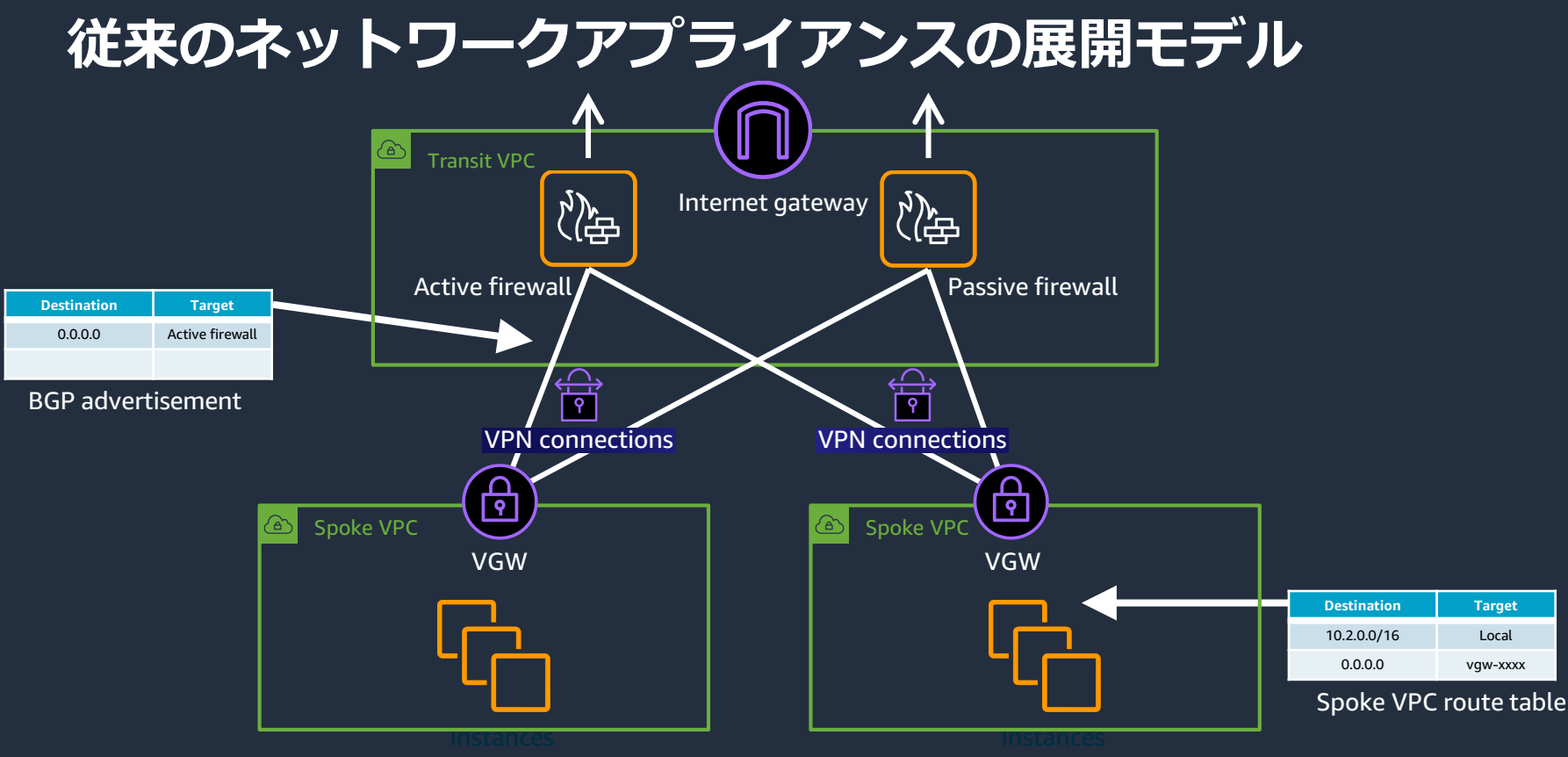

- ネットワーク構成の複雑性
- VPNを使用による帯域の制限、及びアプライアンスへの負荷影響

© 2021, Amazon Web Services, Inc. or its Affiliates. All rights reserved.

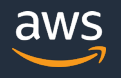

## **Gateway Load Balancer 概要**

#### コンポーネント

- ルートテーブル内のNext Hopとして指定可能な新規VPCエンドポイント
- Gateway Load Balancer (GWLB) L3ゲートウェイとL4ロードバランサの 機能を兼ね備えた新タイプのロードバランサ
- 両コンポーネント共にAWS Hyperplane上で動作

メリット

- アプライアンスの水平スケール/可用性を実現
- ネットワークトラフィックに対して透過的な検査 (ソーストラフィックへの変更なし)
	- セキュリティとユーザー管理ドメインを分離、異なるVPC とAWSアカウント間で共有可能

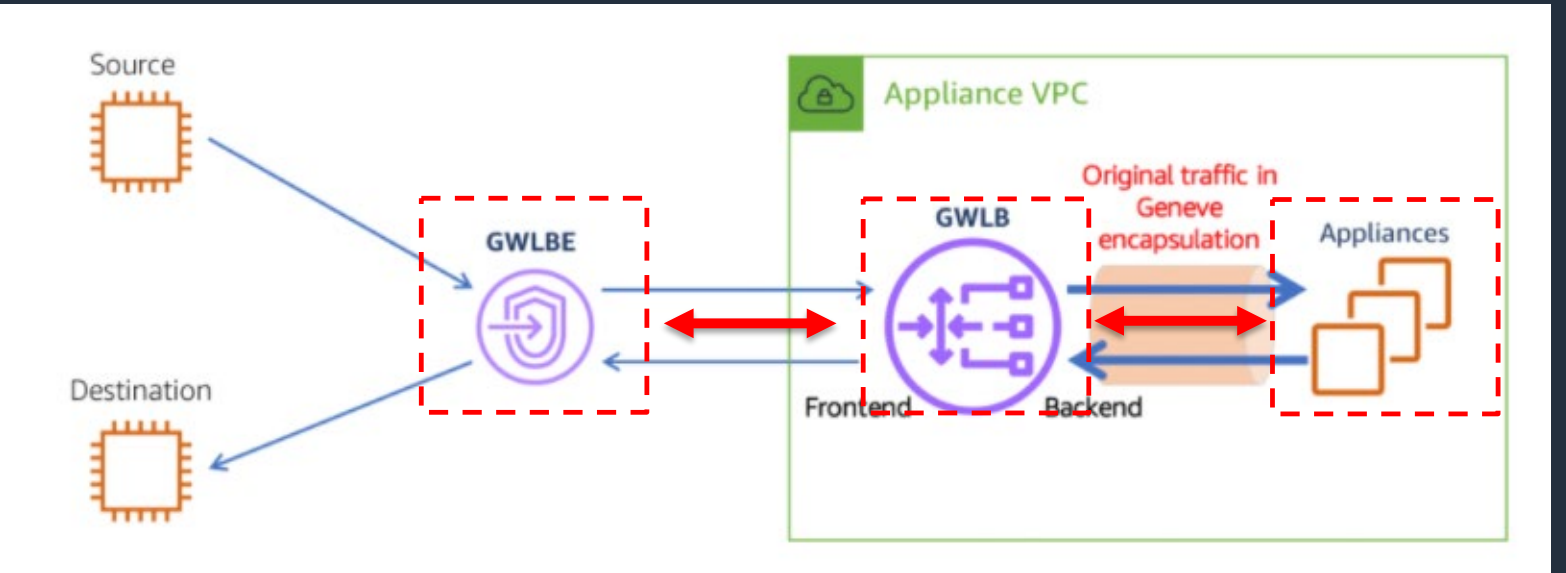

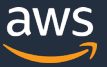

### **今後のネットワークアプライアンスの展開モデル** ✔ VPCからのInternetトラフィックのインスペクションの一括管理

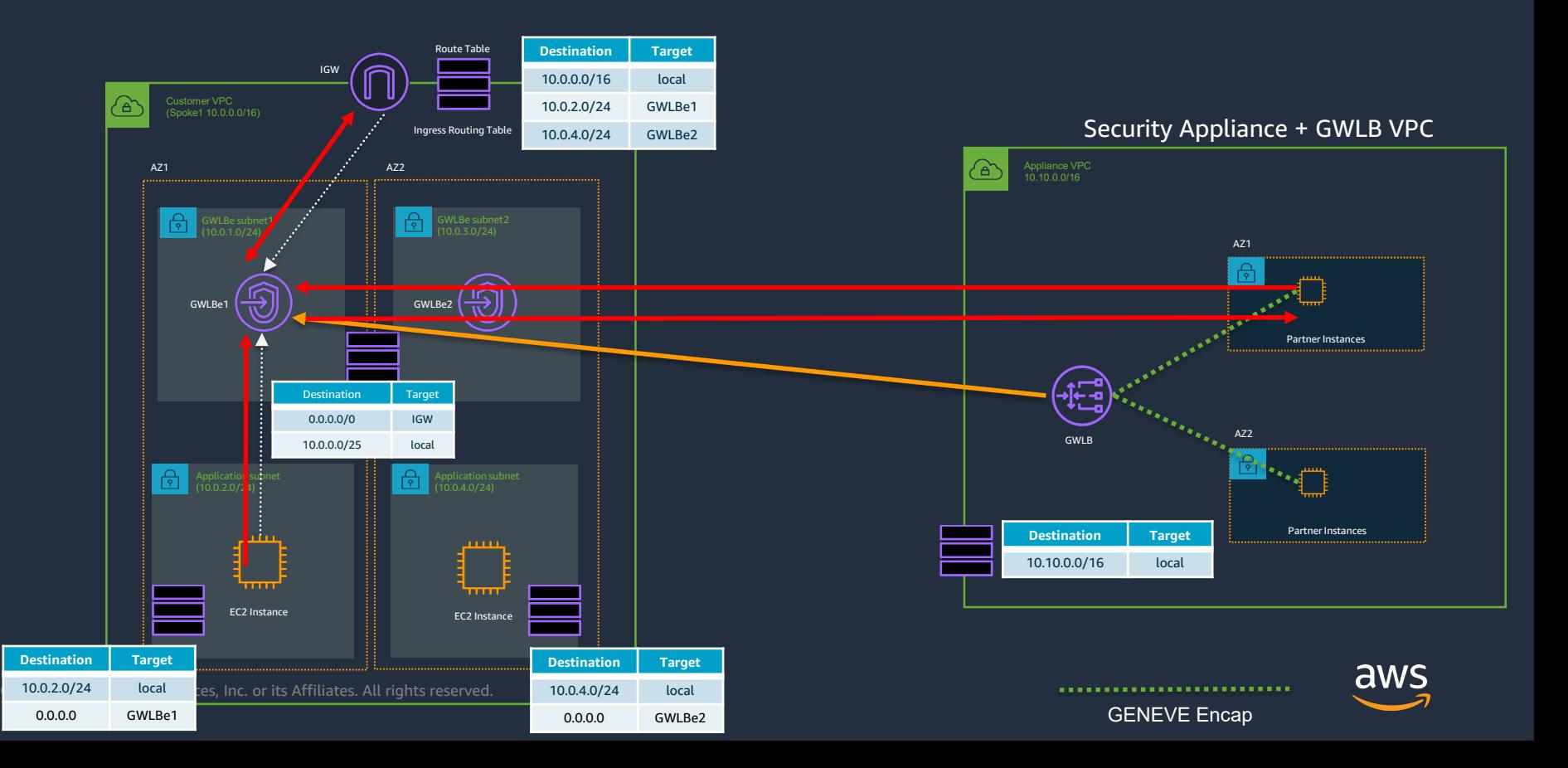

## **VPC**間のトラフィックをインライン監査する**Route Domains** おさらい

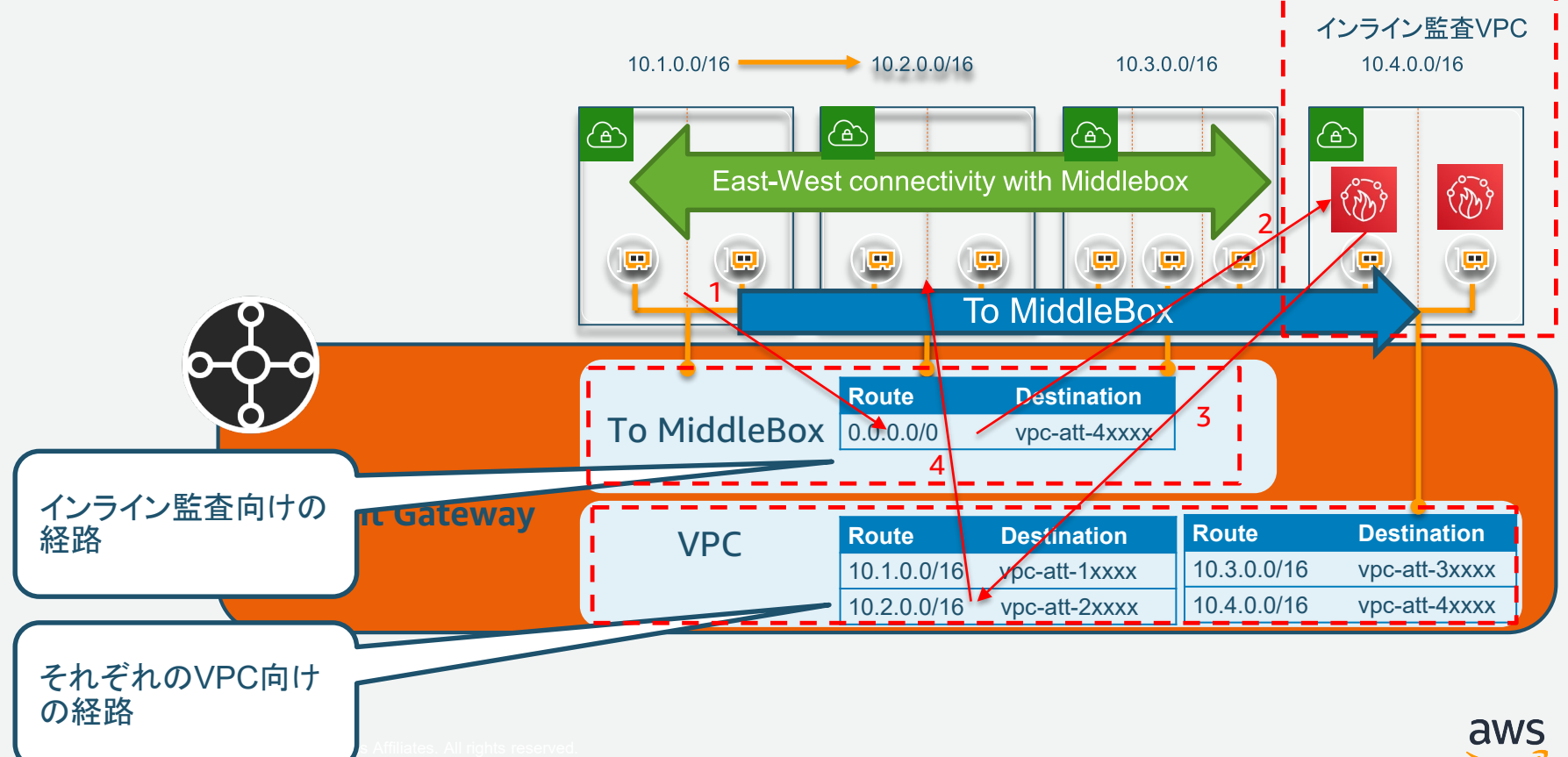

## **今後のネットワークアプライアンスの展開モデル**

✔ TGW及びGWLBを使用したVPC間トラフィックのインスペクションの一括管理

Security Appliance + GWLB VPC

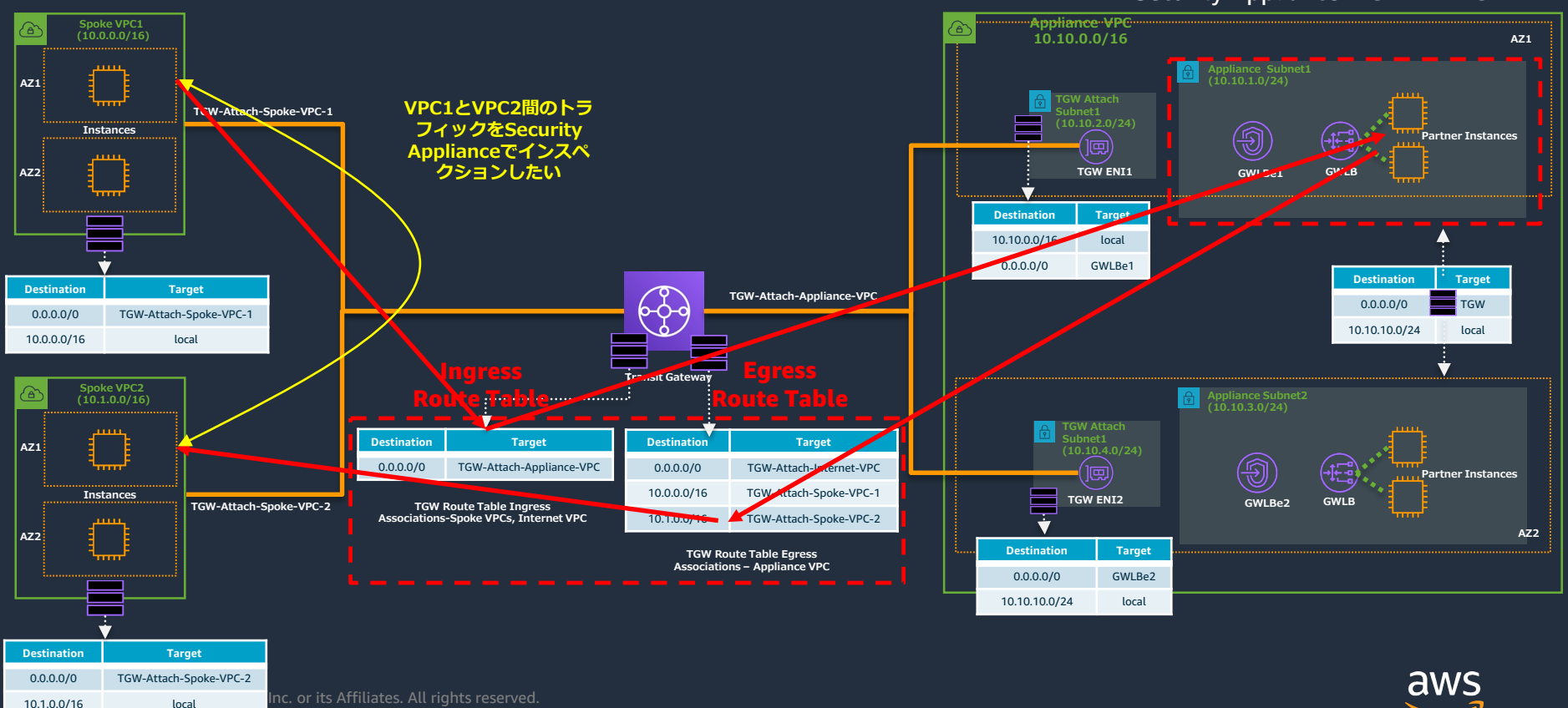

## **今後のネットワークアプライアンスの展開モデル**

TGW及びGWLBを使用したオンプレミス拠点からのInternetトラフィックのインスペクション

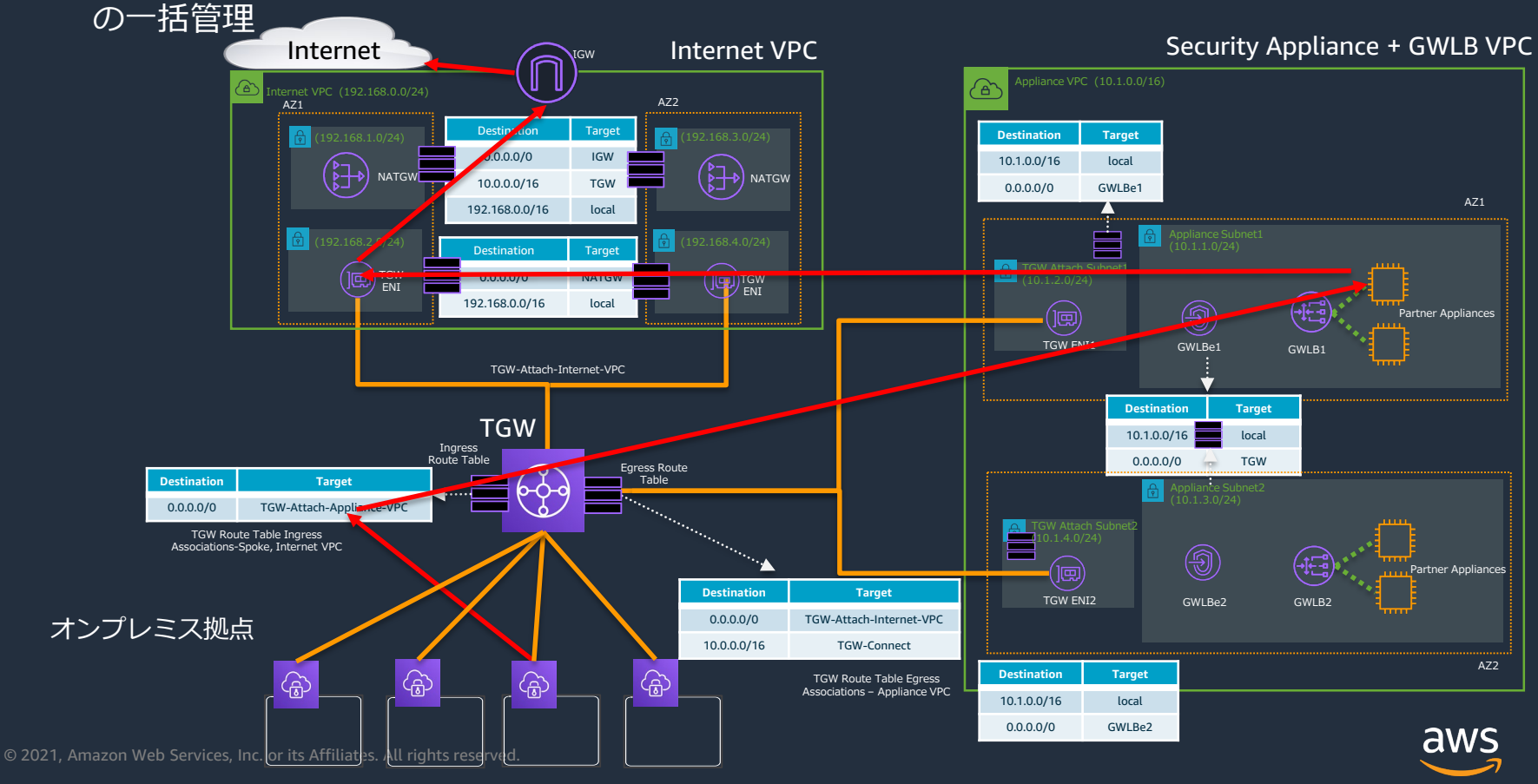

**AWS Gateway Load Balancer パートナー様一覧**

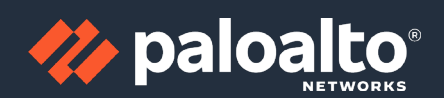

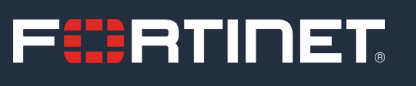

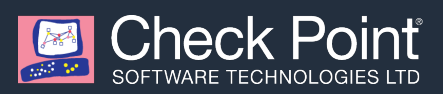

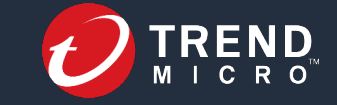

#### **Contract Set 1: VVALTIX NETSCOUT**

**GLASNOSTIC** 

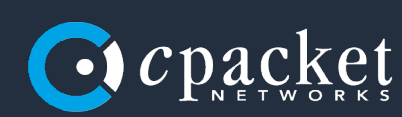

 $\mathbf{d}$  and  $\mathbf{d}$ **CISCO** 

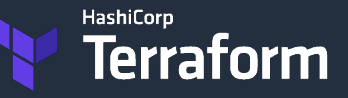

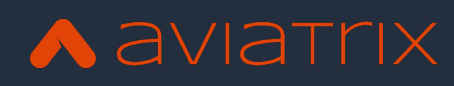

**Where Technology Means More<sup>®</sup>** 

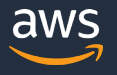

© 2021, Amazon Web Services, Inc. or its Affiliates. All rights reserved.

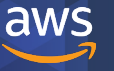

© 2021, Amazon Web Services, Inc. or its Affiliates. All rights reserved.

#### ロードバランサーの設定画面で Gateway Load Balancerを選択

aws サービス▼

Q サービス、機能、マーケットプレイスの製品、ドキュメントを検索し

#### ロードバランサーの種類の選択

Elastic Load Balancing は4種類のロードパランサー (Application Load Balancer、Network Load Balancer、Gateway Load Balancer および Classic Load Balancer ジャパートします。お客様のニーズに合うロードバランサーの種類を選択してください。 お客様に最適なロードバランサーの詳細

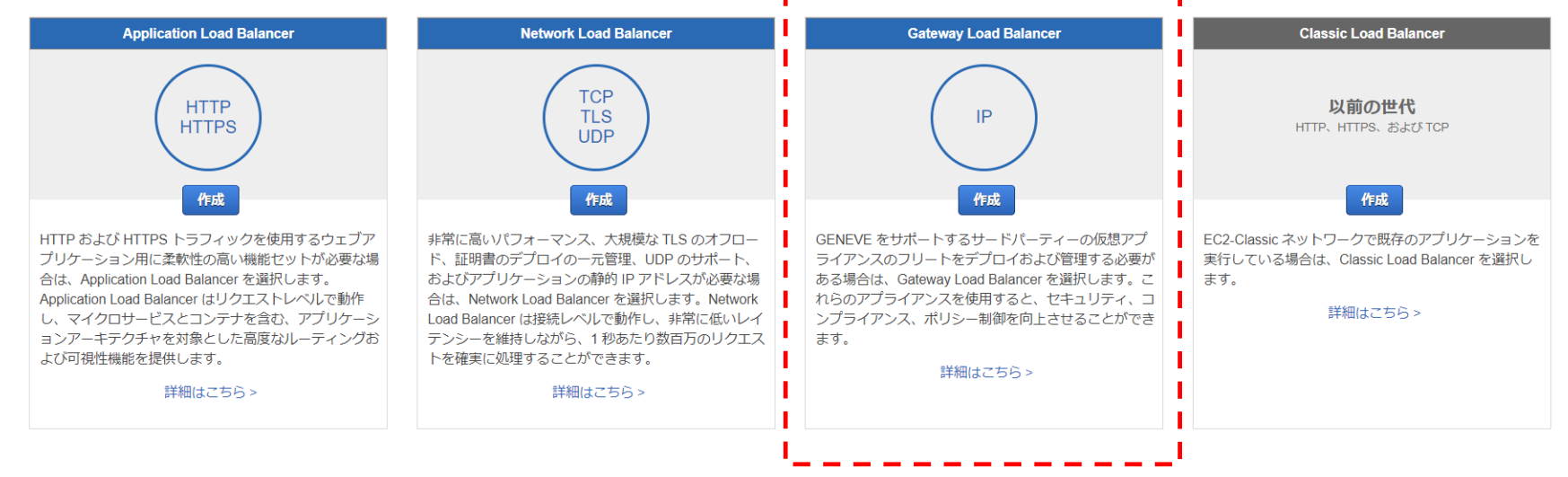

#### Routing設定の流れ (Ingress Routing) **(Internet向けトラフィックインスペクション例)**

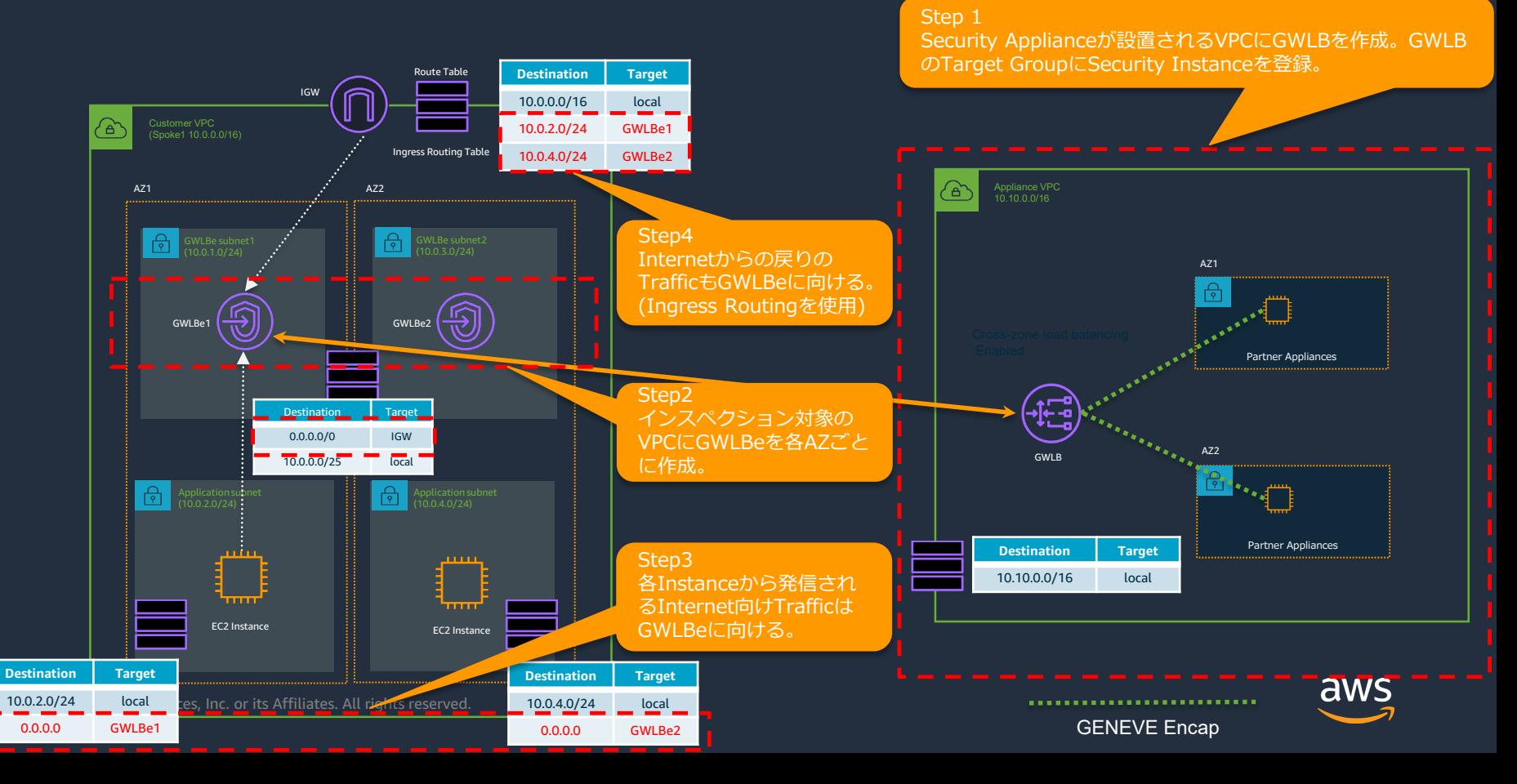

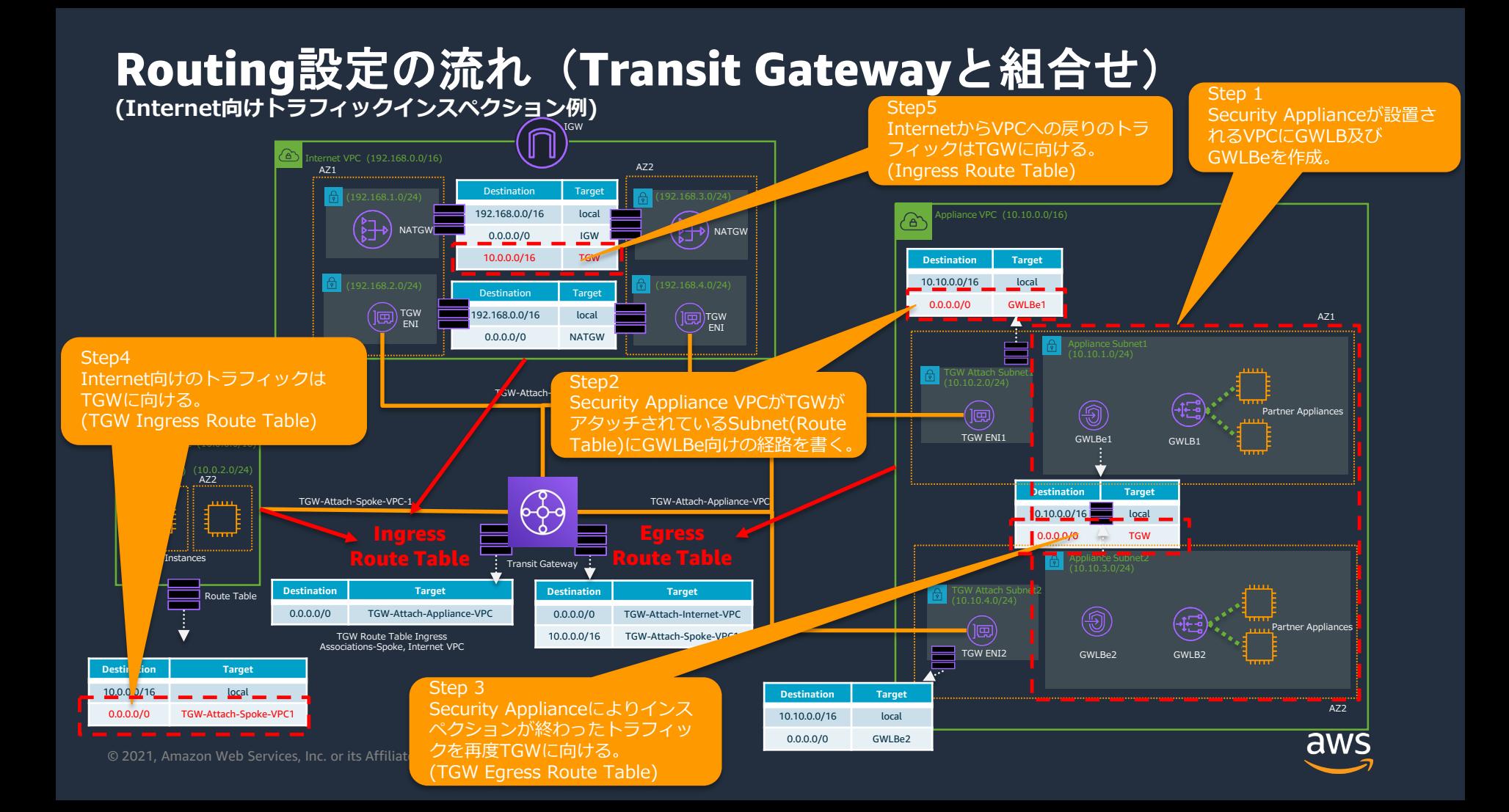

# 参考アーキテクチャ構成例

© 2021, Amazon Web Services, Inc. or its Affiliates. All rights reserved.

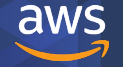

#### トラフィックフロー例1 Ingress Routing (行き) **(AZ1より発信したInternet向けトラフィックインスペクション例)**

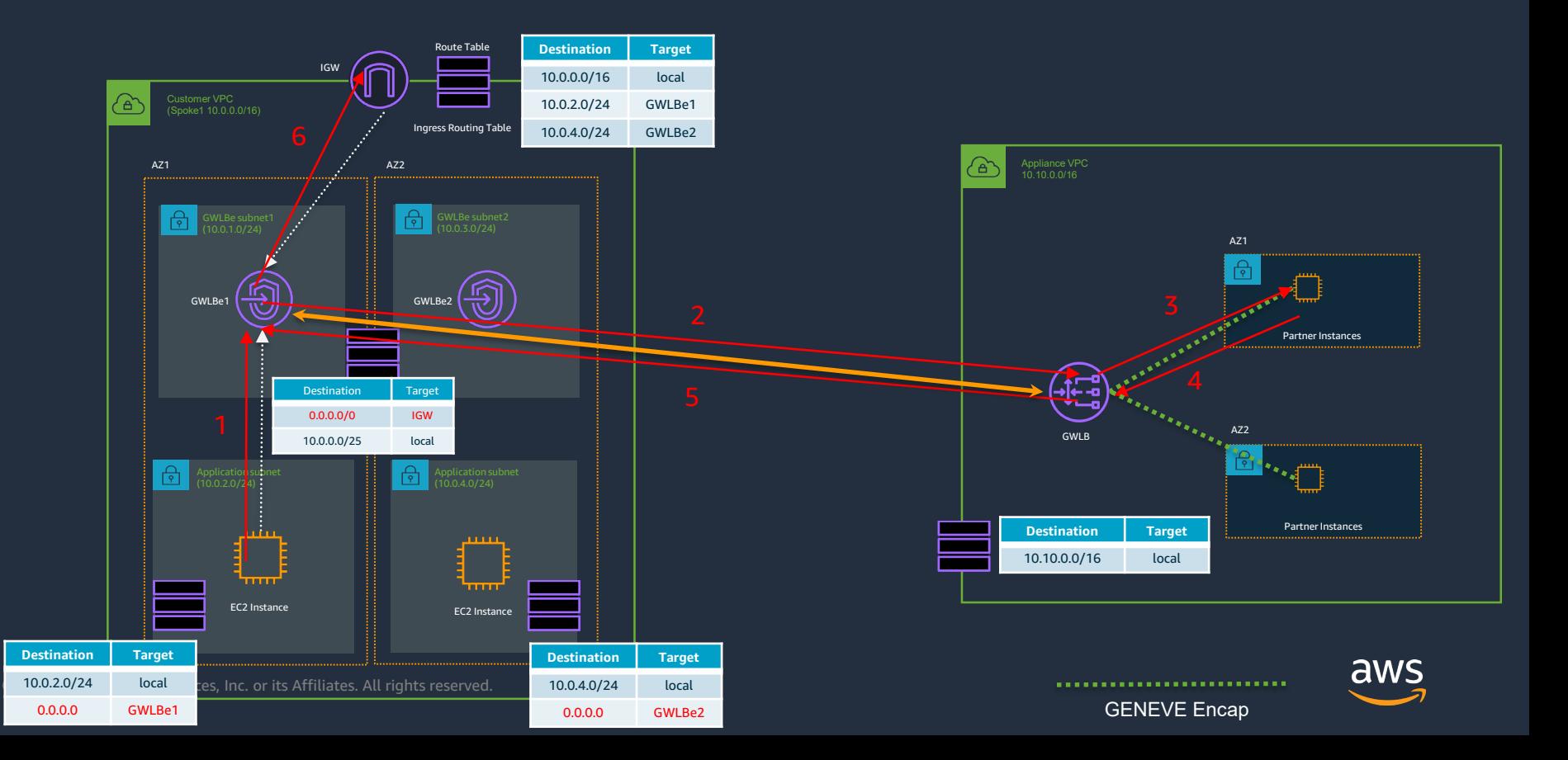

#### トラフィックフロー例1 Ingress Routing (戻り) **(AZ1より発信したInternet向けトラフィックインスペクション例)**

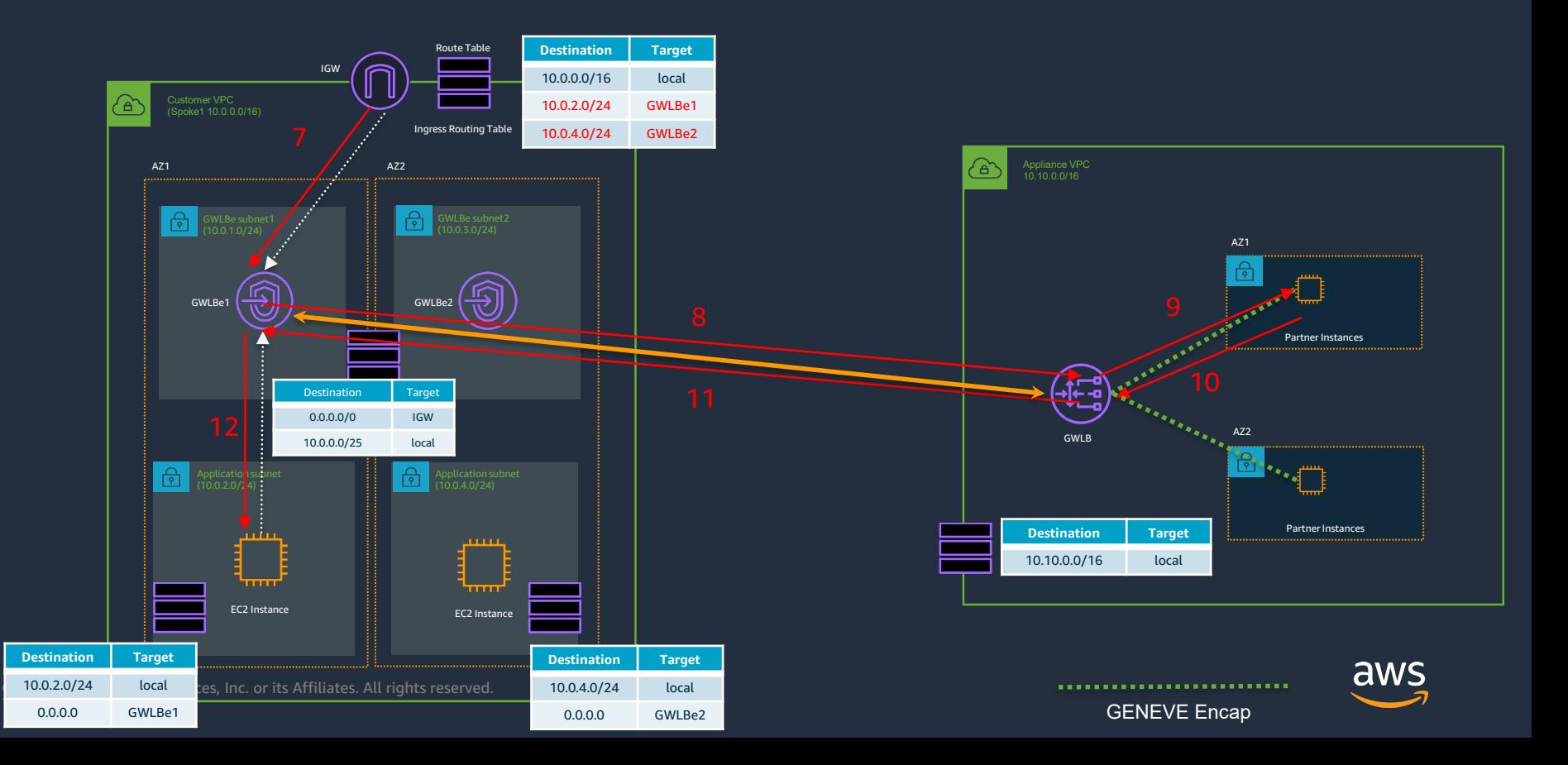

#### トラフィックフロー例2 Transit Gatewayと組合せ(行き) **(AZ1より発信したInternet向けトラフィックインスペクション例)**

IGW

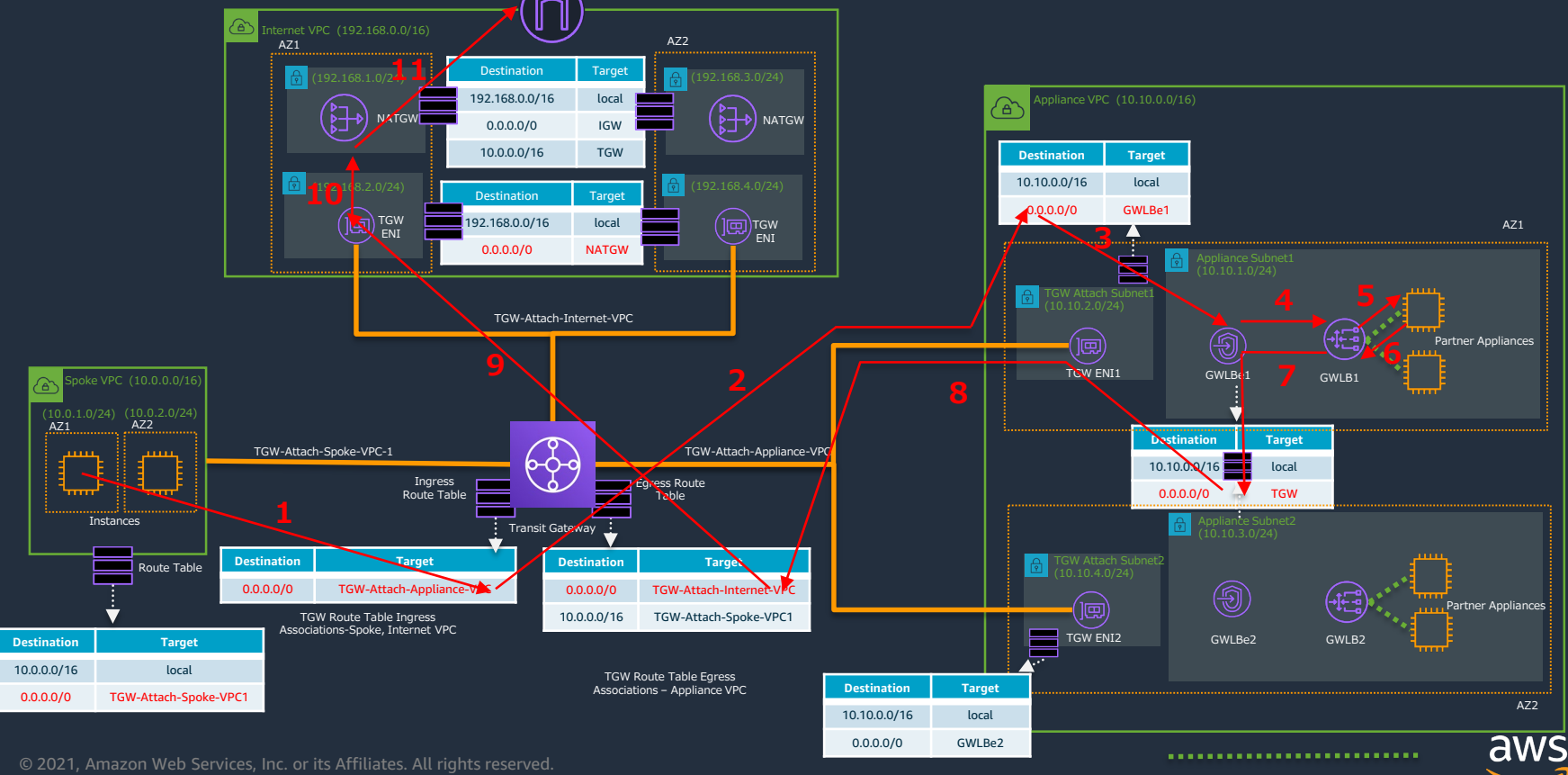

GENEVE Encap

#### IGW トラフィックフロー例2 Transit Gatewayと組合せ(戻り) **(AZ1より発信したInternet向けトラフィックインスペクション例)**

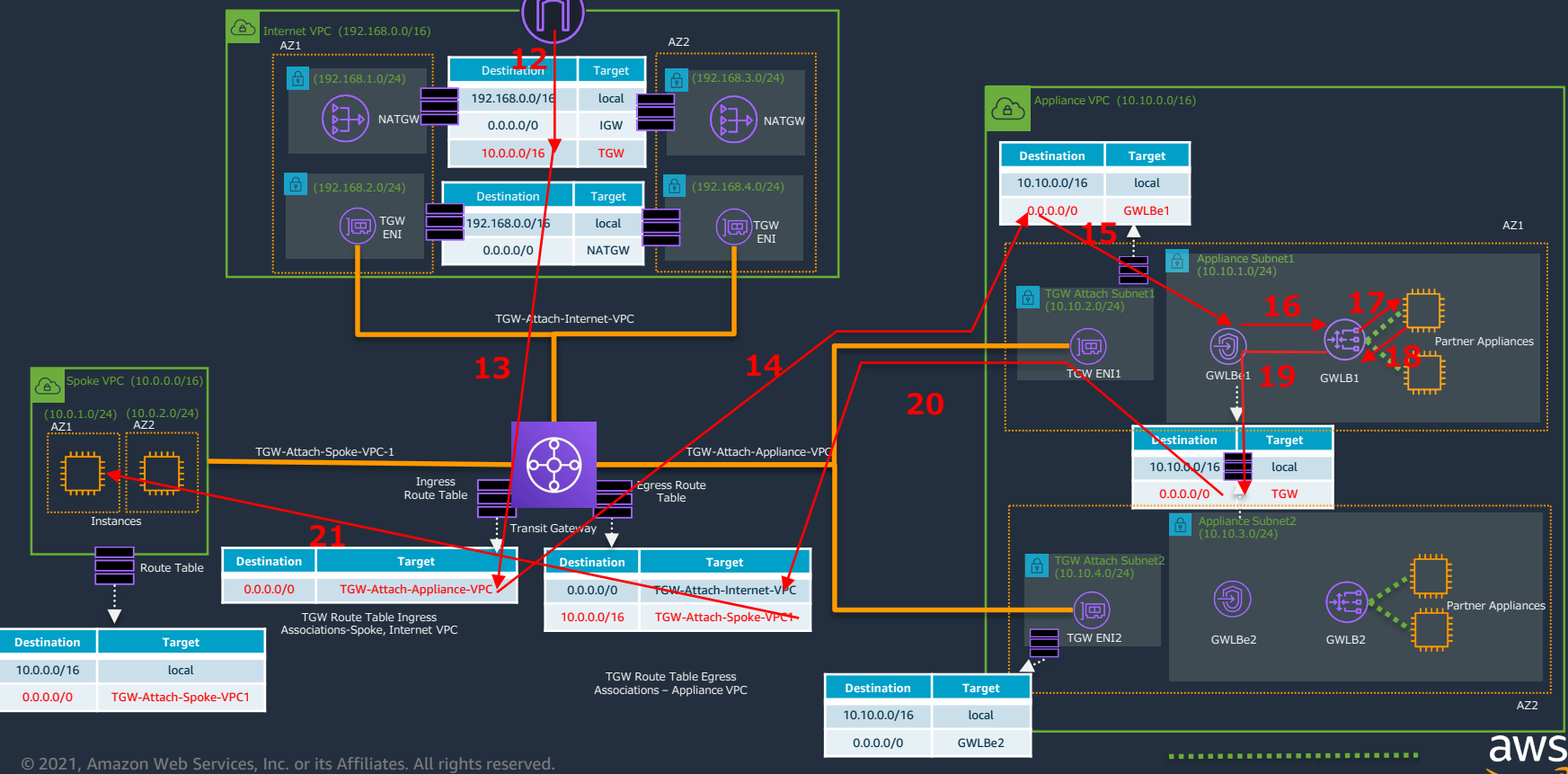

GENEVE Encap

#### トラフィックフロー例3 Transit Gatewayと組合せ **(VPC間トラフィックインスペクション例)**

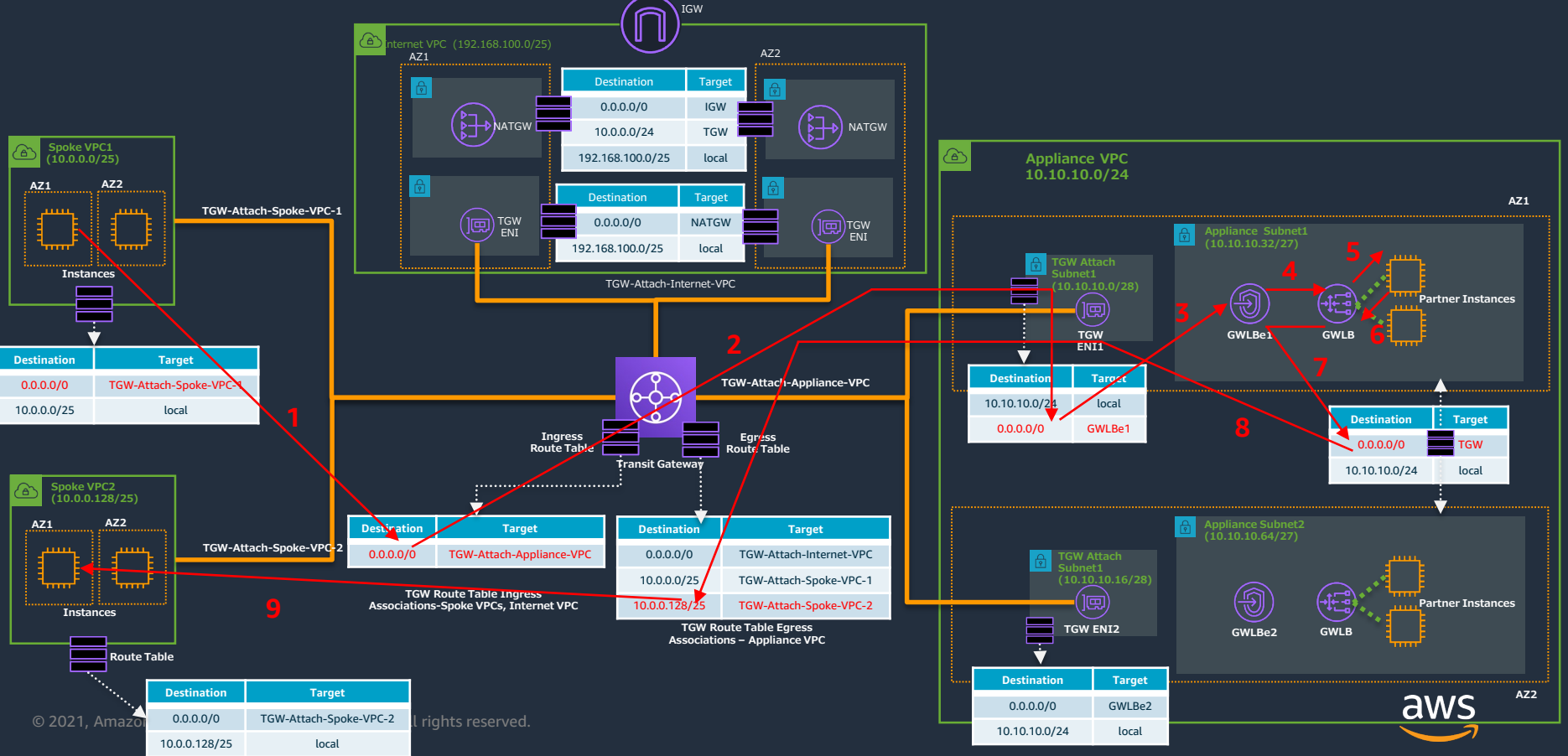

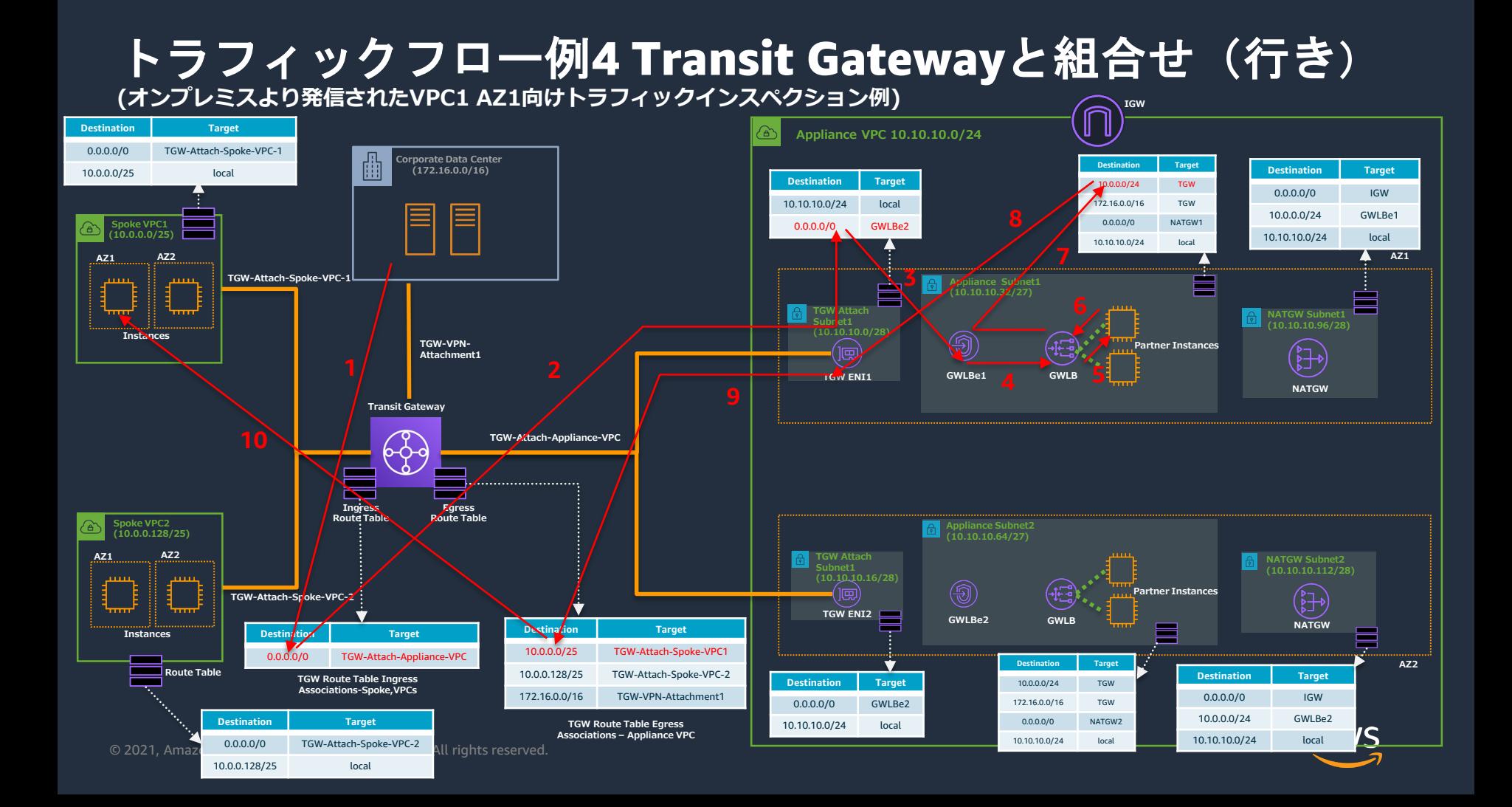

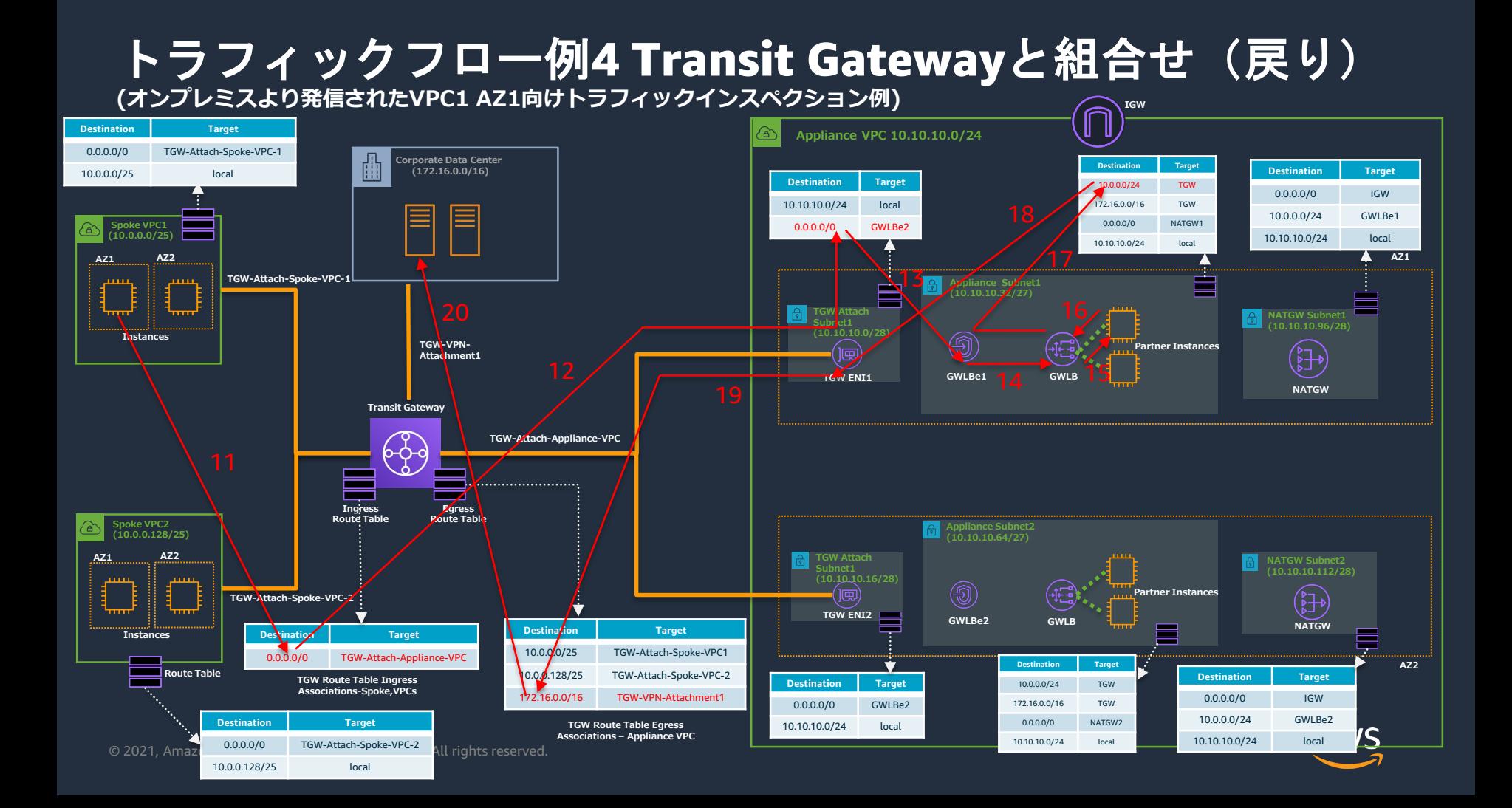

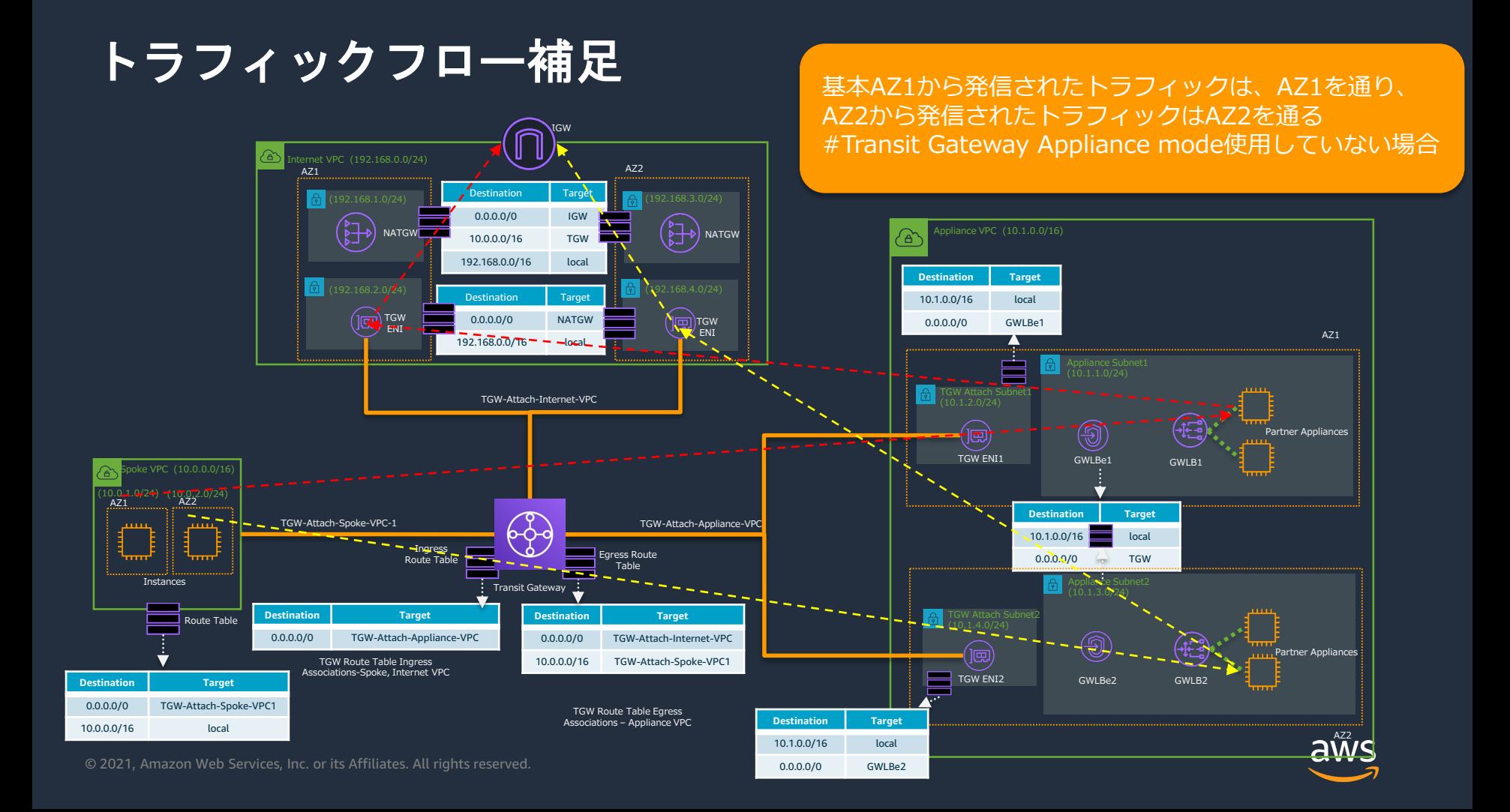

# Transit Gateway Appliance modeとは

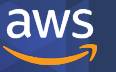

© 2021, Amazon Web Services, Inc. or its Affiliates. All rights reserved.

## **Transit Gateway Appliance mode disable(無効)**

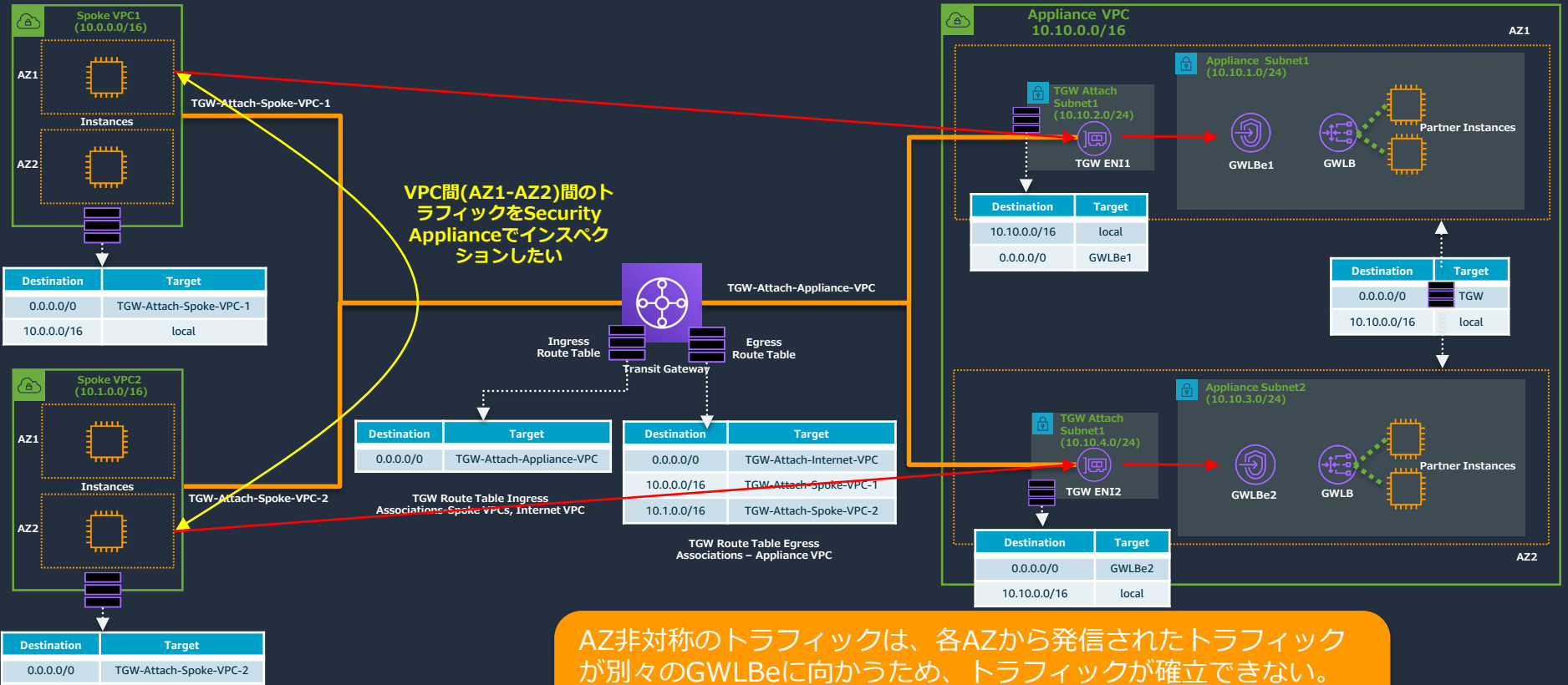

© 2021, Amazon Web Services, Inc. or its Affiliates. All rights reserved.

10.1.0.0/16 local

セキュリティアプライアンスでインスペクションされるトラ フィックフローは同じGWLBeを通る必要がある。

aws

### **Transit Gateway Appliance mode enable(有効) (AZを跨ぐトラフィック)**

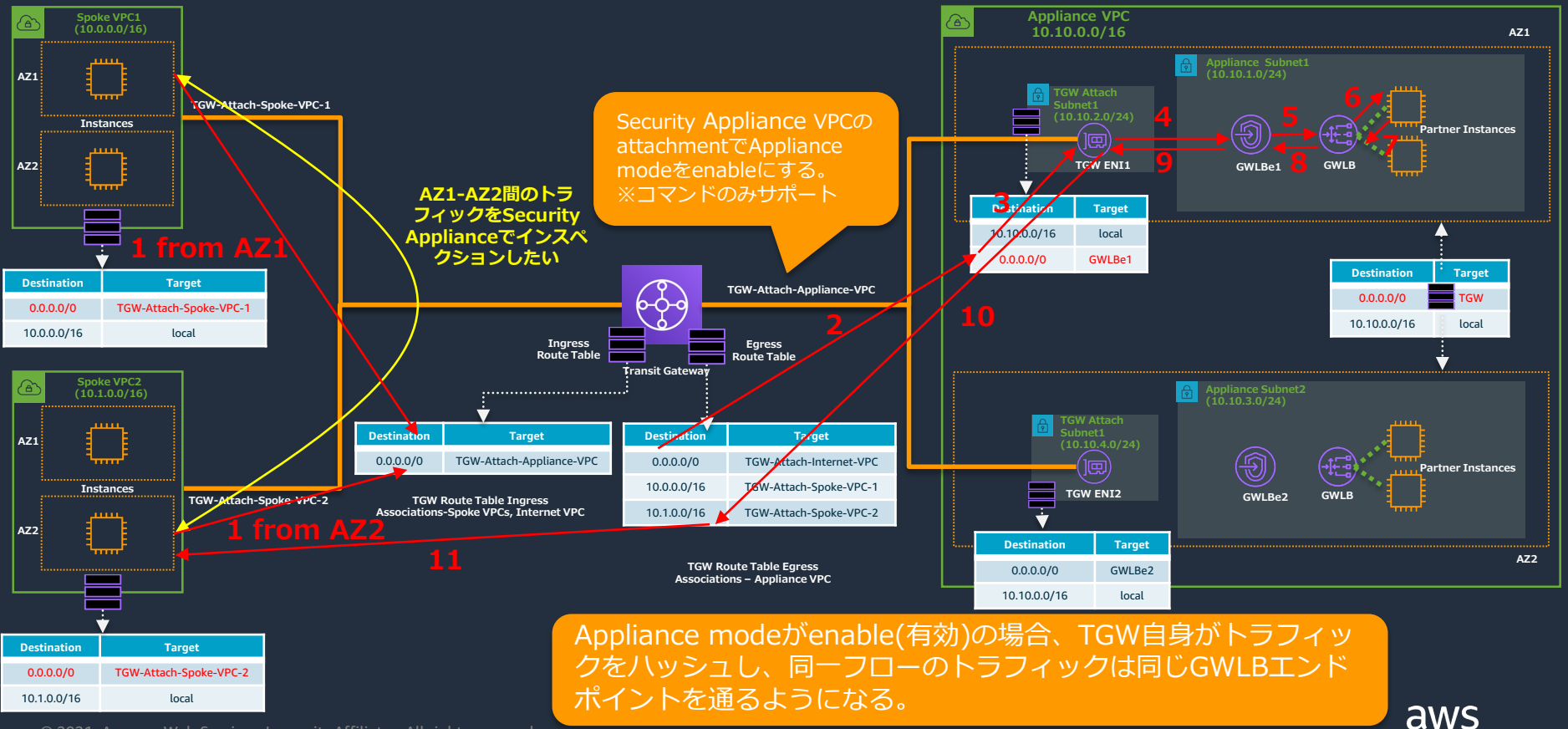

© 2021, Amazon Web Services, Inc. or its Affiliates. All rights reserved.

**<https://docs.aws.amazon.com/vpc/latest/tgw/transit-gateway-appliance-scenario.html>**

### **Transit Gateway Appliance mode enable(有効) (同一AZ間トラフィック)**

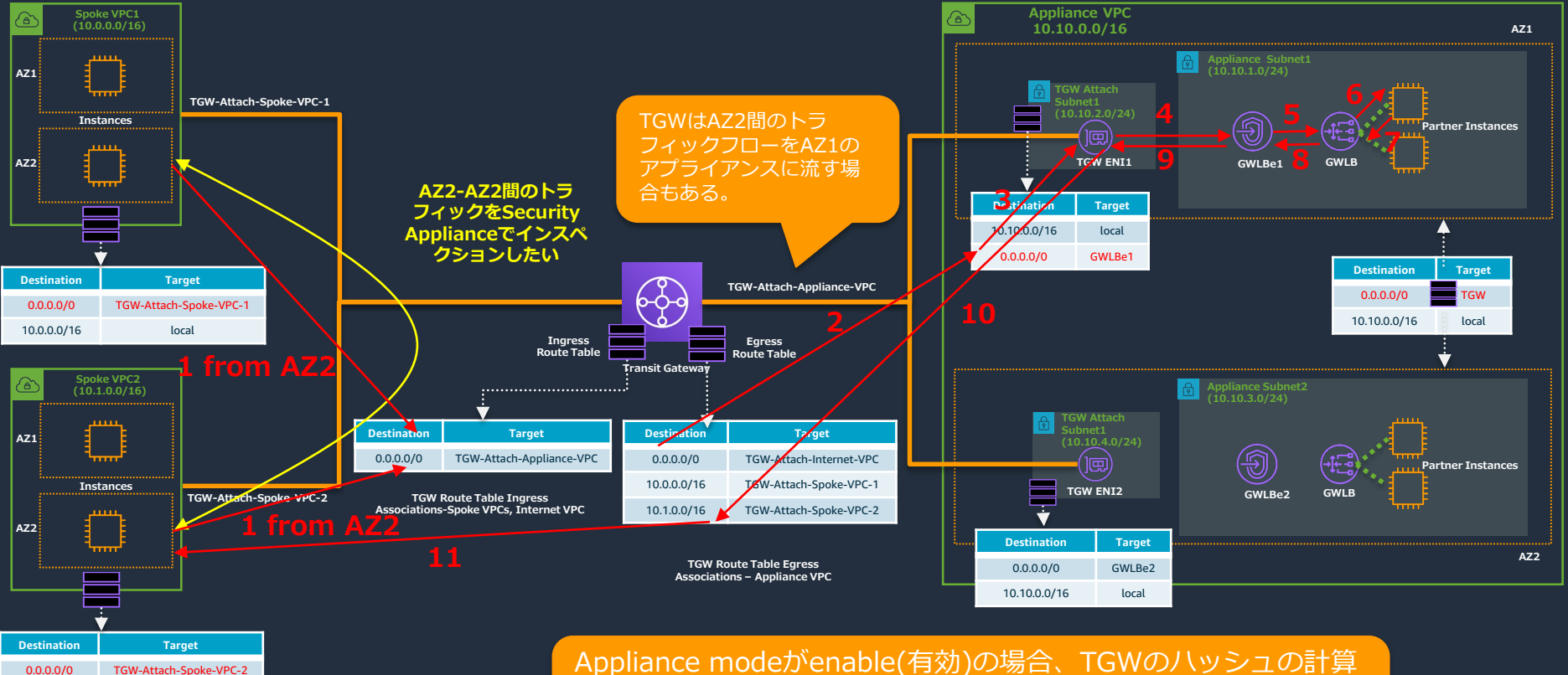

© 2021, Amazon Web Services, Inc. or its Affiliates. All rights reserved.

10.1.0.0/16 local

Appliance modeがenable(有効)の場合、TGWのハッシュの計算 により同一AZ間トラフィックでも、他のAZのGWLBエンドポイ ントに振り分けられる場合もある。

aws

# クロスゾーン負荷分散について

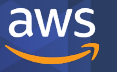

© 2021, Amazon Web Services, Inc. or its Affiliates. All rights reserved.

## **クロスゾーン負荷分散**

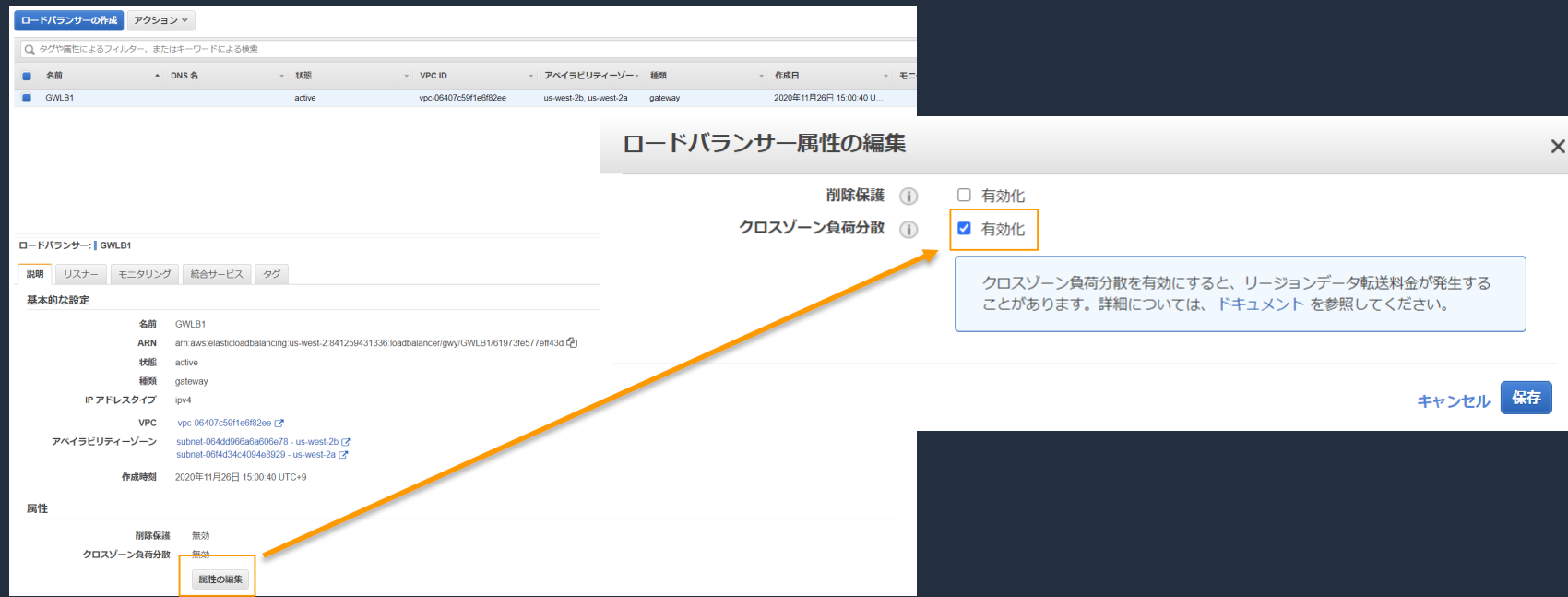

- GWLB作成後にクロスゾーン負荷分散を有効化できる。
- 動作は従来のNLBと同じです。

© 2021, Amazon Web Services, Inc. or its Affiliates. All rights reserved.

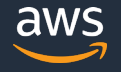

## **クロスゾーン負荷分散(Appliance正常時)**

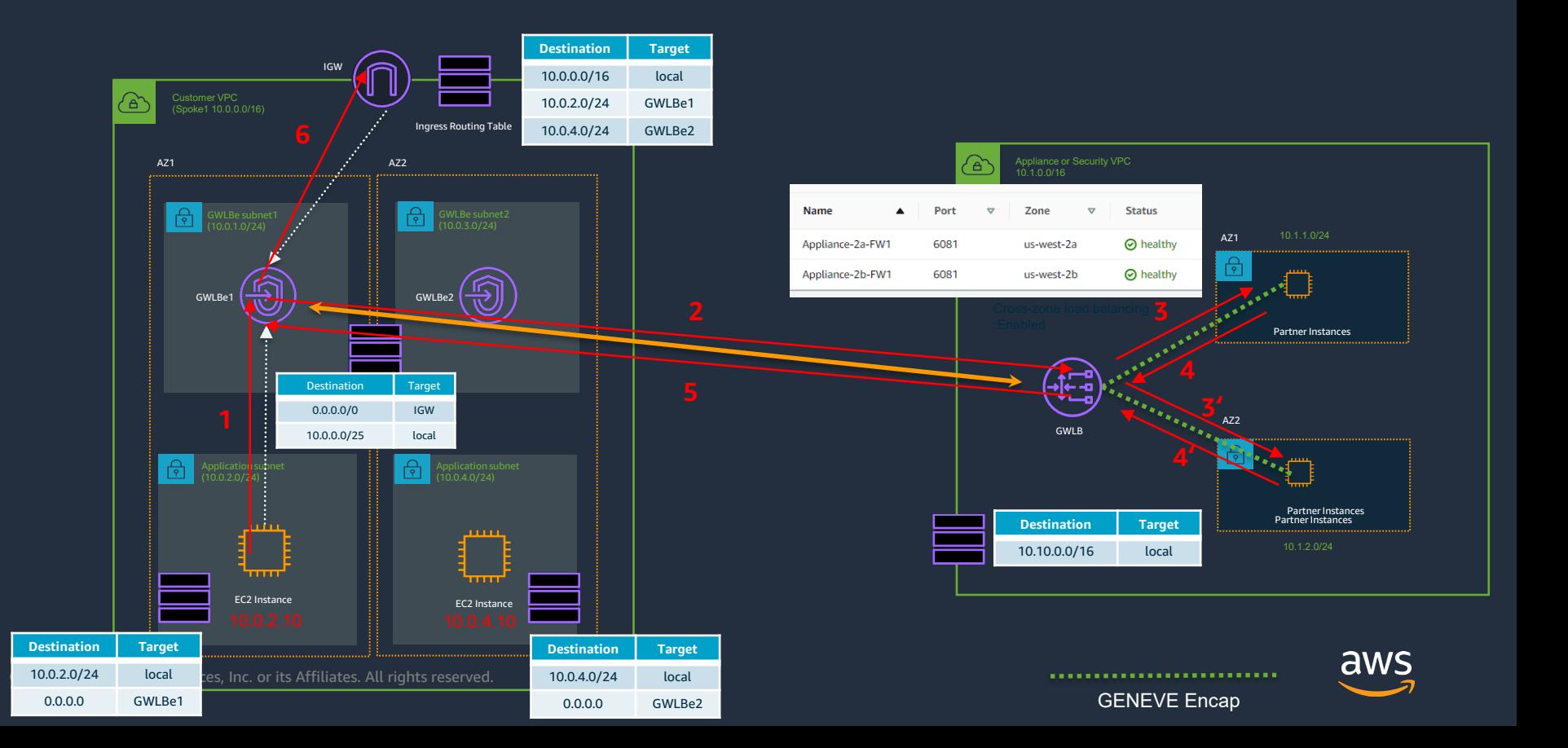

## **クロスゾーン負荷分散(AZ1 Appliance全障害)**

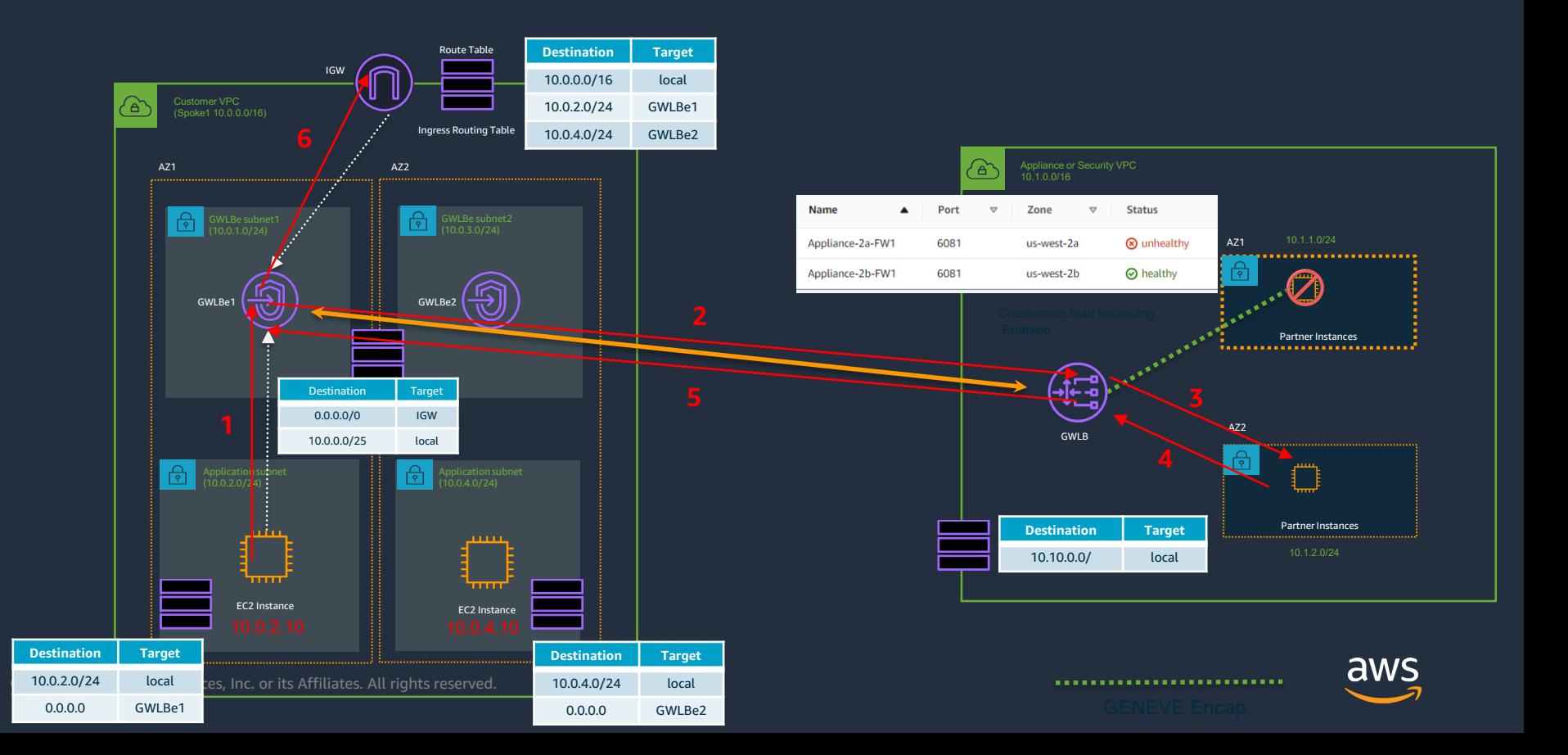

## **クロスゾーン負荷分散無効の場合(AZ1 Appliance全障害)**

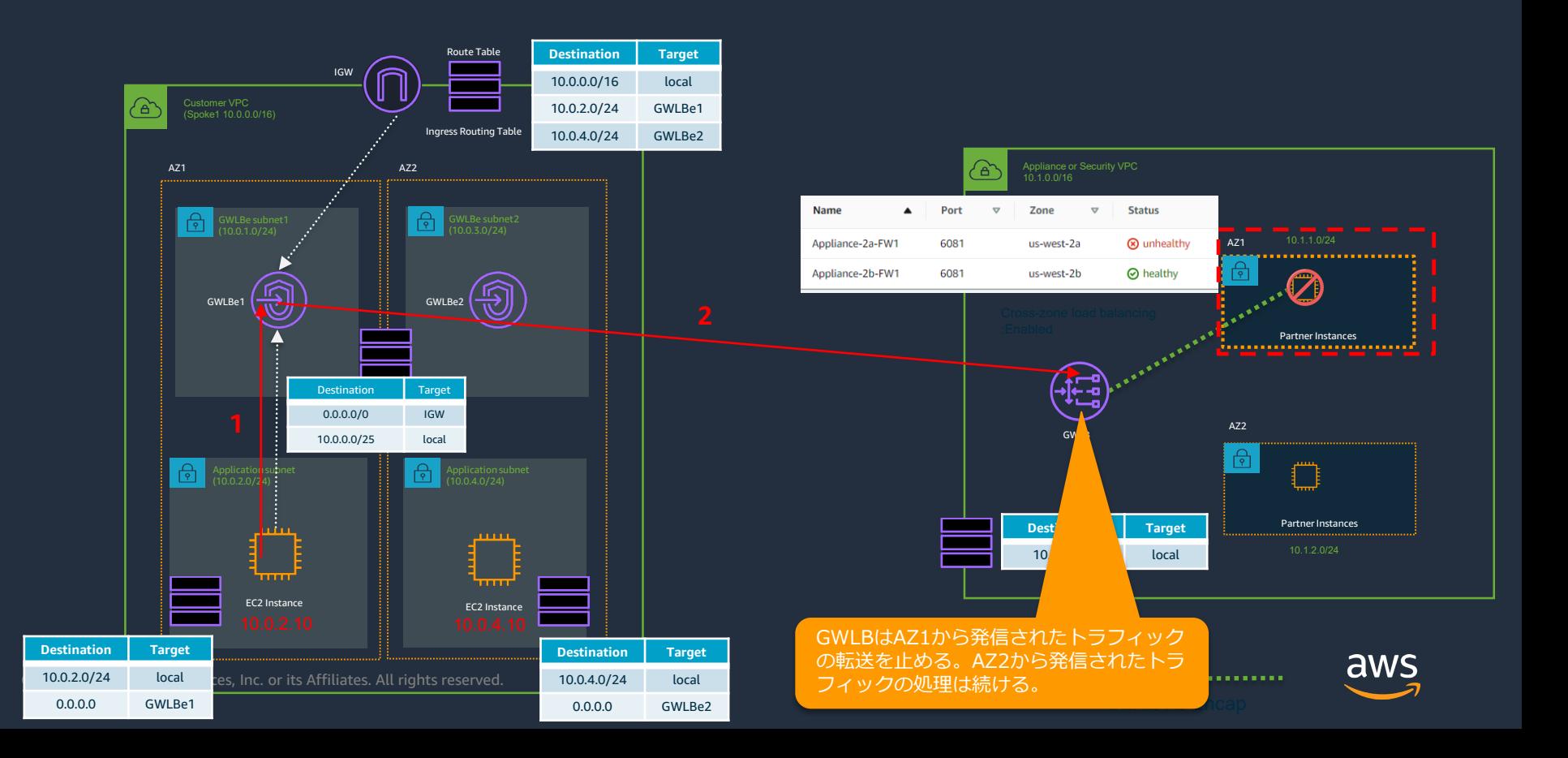

## **クロスゾーン負荷分散 vs TGW Appliance mode**

### クロスゾーン負荷分散

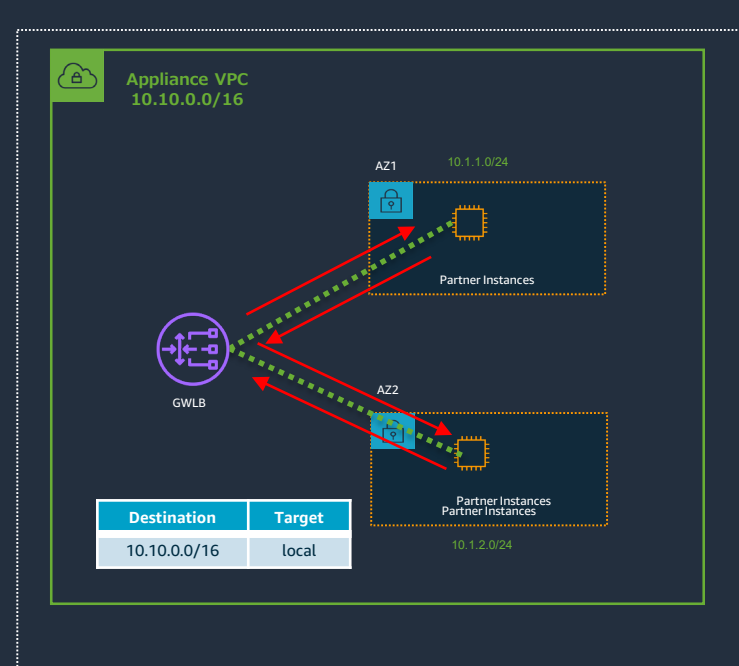

#### Transit Gateway Appliance mode

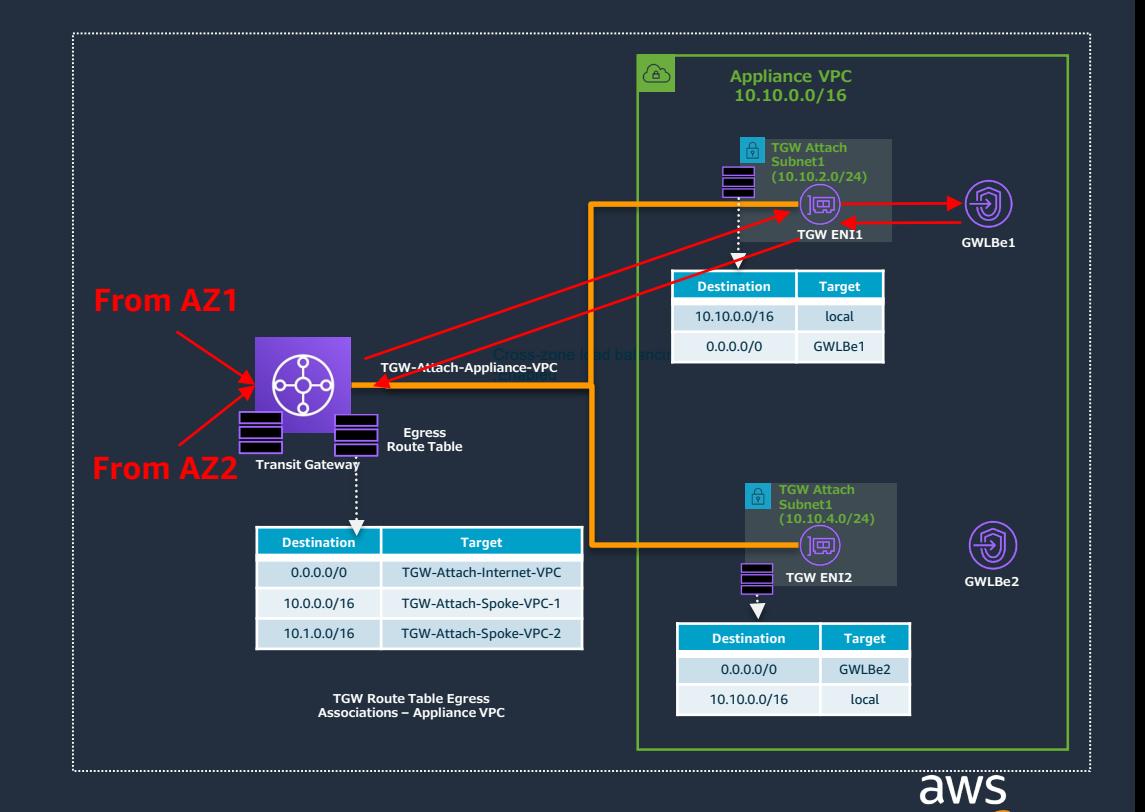

© 2021, Amazon Web Services, Inc. or its Affiliates. All rights reserved.

## **AWS Transit Gateway/Gateway Load Balancer を使用したEgress トラフィック インスペクション ビデオデモをご覧ください。**

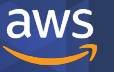

### **デモ1 GWLBe-GWLB間はどのようなトラフィックが流れているのか?**

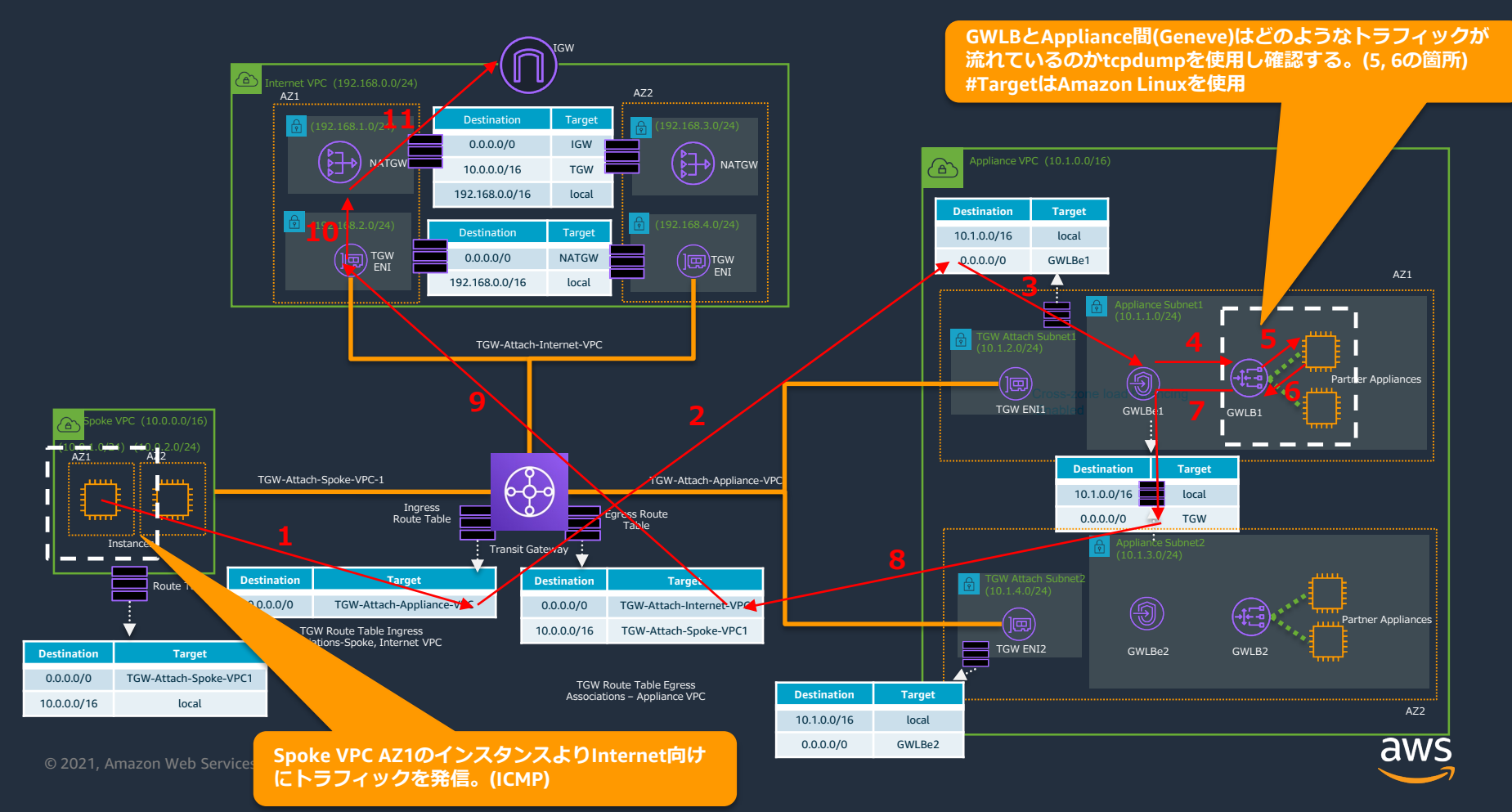

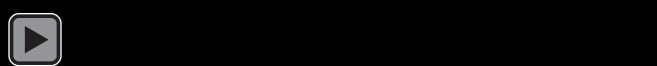

### **デモ1 GWLBe-GWLB間はどのようなトラフィックが流れているのか?(補足)**

GWLBとAppliance FW間のトラフィック(5, 6)は、GENEVEによりカプセル化 されている。またオリジナルのパケットはそのまま維持されている。(透過的) #Geneveのport番号は6081になります。

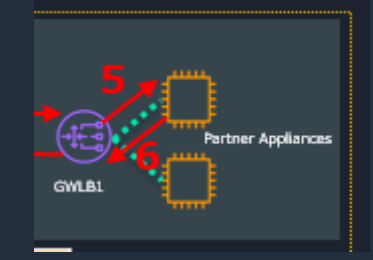

**★Geneve Src Dst GWLB(10.0.10.164)** → **Appliance(10.0.10.10) 5 10:52:48.908670 IP 10.0.10.164.60004 > ip-10-0-10-10.ap-northeast-1.compute.internal.6081: Geneve, Flags [none], vni 0x0, options [32 bytes]: IP 172.16.3.217 > 183.79.217.124: ICMP echo request, id 1, seq 161, length 40**

**★Geneve Src Dst Appliance(10.0.10.10)**→**GWLB(10.0.10.164) 6 10:52:48.908698 IP ip-10-0-10-10.ap-northeast-1.compute.internal.60004 > 10.0.10.164.6081: Geneve, Flags [none], vni 0x0, options [32 bytes]: IP 172.16.3.217 > 183.79.217.124: ICMP echo request, id 1, seq 161, length 40**

**★Geneve Src Dst GWLB(10.0.10.164)** → **Appliance(10.0.10.10) 5 10:52:48.916754 IP 10.0.10.164.60004 > ip-10-0-10-10.ap-northeast-1.compute.internal.6081: Geneve, Flags [none], vni 0x0, options [32 bytes]: IP 183.79.217.124 > 172.16.3.217: ICMP echo reply, id 1, seq 161, length 40**

**★Geneve Src Dst Appliance(10.0.10.10)**→**GWLB(10.0.10.164) 6 10:52:48.916766 IP ip-10-0-10-10.ap-northeast-1.compute.internal.60004 > 10.0.10.164.6081: Geneve, Flags [none], vni 0x0, options [32 bytes]: IP 183.79.217.124 > 172.16.3.217: ICMP echo reply, id 1, seq 161, length 40**

### **デモ2 TGW上でAppliance Modeを有効にした場合の動作**

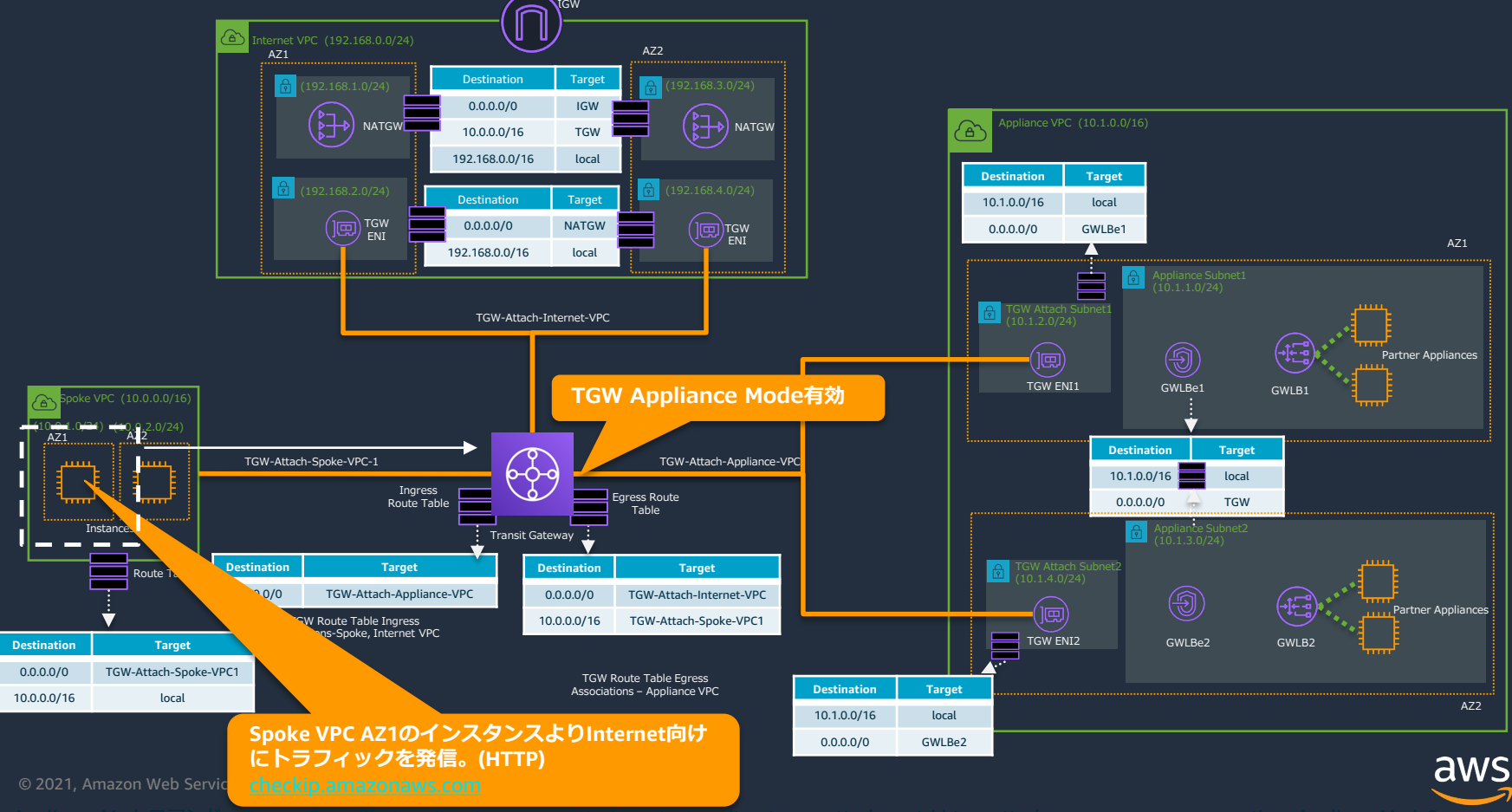

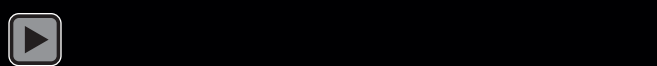

### **デモ2 TGW上でAppliance Modeを有効にした場合の動作(補足)**

## で下記の何れかのアドレスになっていることを確認。 (Internet VPCから出ていることを確認)

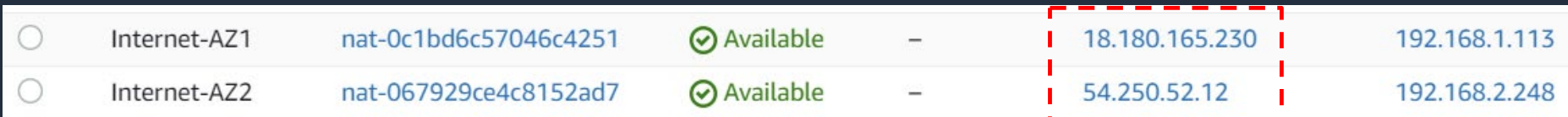

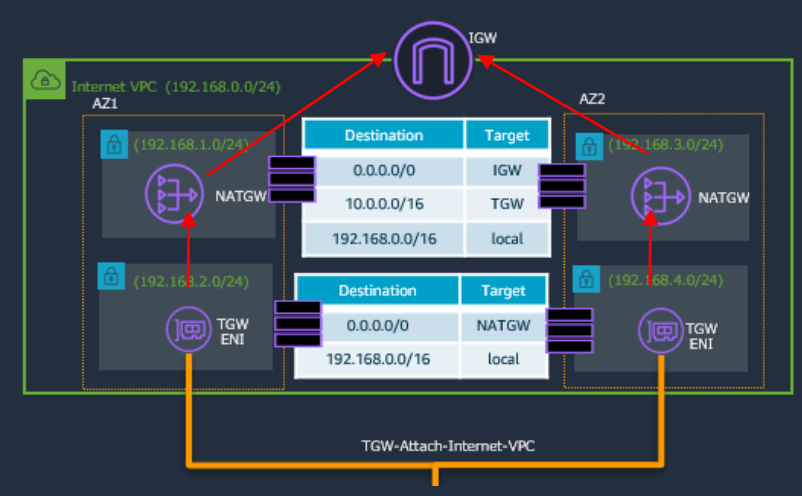

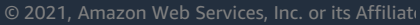

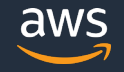

### **デモ2 TGW上でAppliance Modeを有効にした場合の動作(補足)**

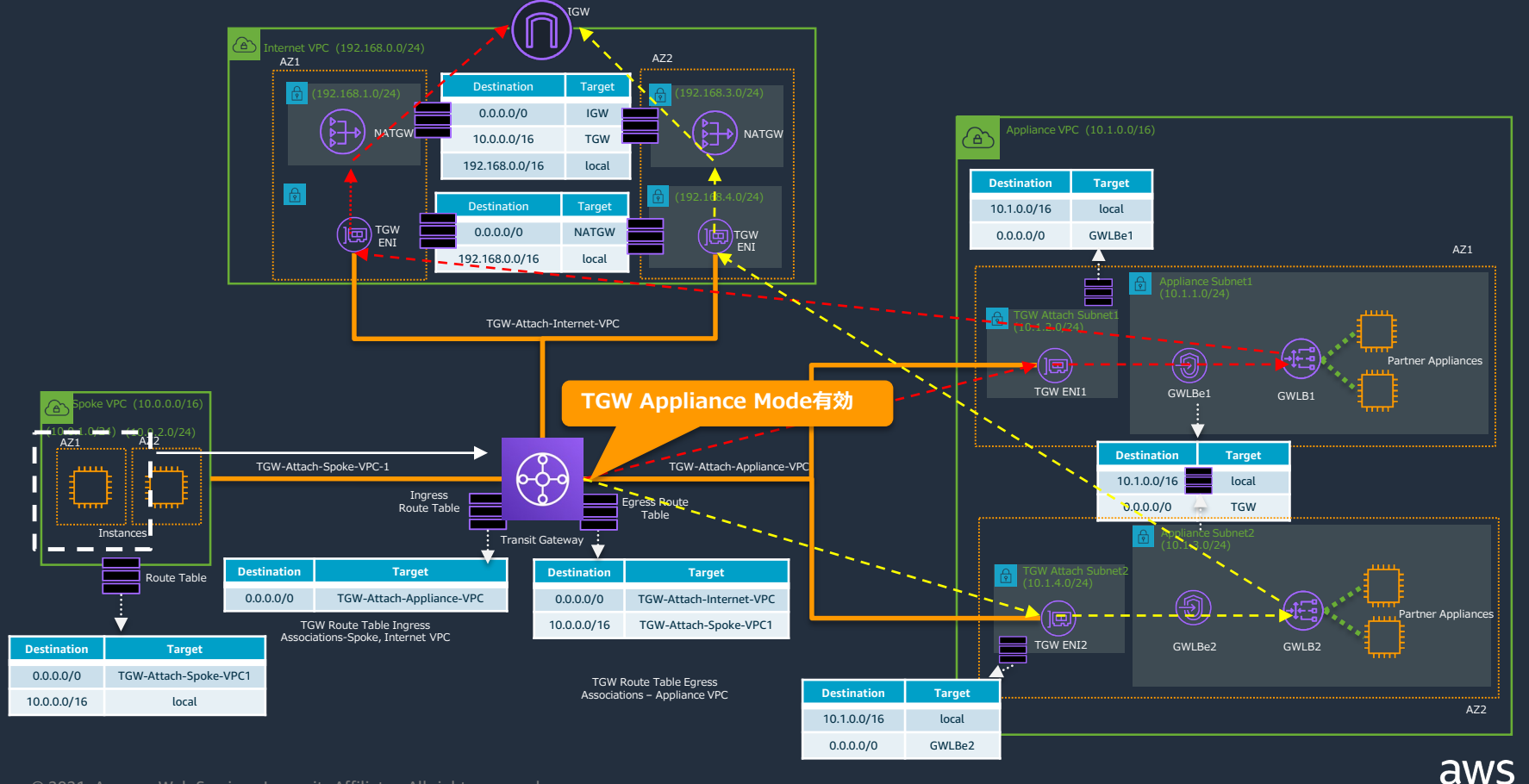

© 2021, Amazon Web Services, Inc. or its Affiliates. All rights reserved.

Appliance Modeコマンド例: "aws ec2 modify-transit-gateway-vpc-attachment --transit-gateway-attachment-id tgw-attach- xxxxxxxxxxxxxxxxxxxx --options ApplianceModeSupport=enable"

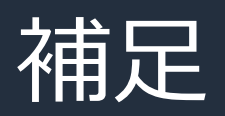

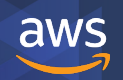

## **Amazon Linux 2をGWLBのターゲットにする**

- Amazon Linux 2をGWLBのターゲットにする方法が公開されております。
- 実際のセキュリティアプライアンスを使用しなくても、GWLBとインスタ ンス間をヘアピンするトラフィックフローが作れます。

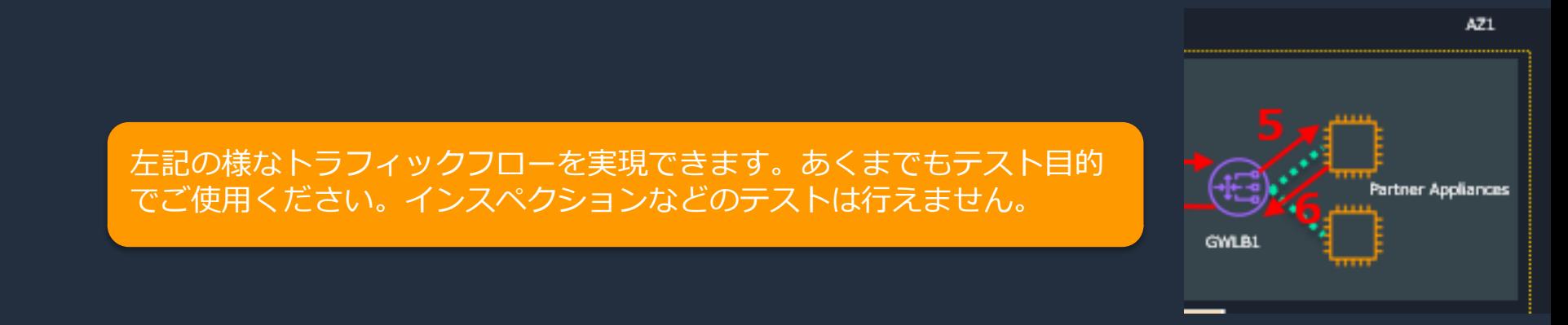

#### **[https://github.com/aws-samples/aws-gateway-load-balancer-code-samples/blob/main/aws](https://github.com/aws-samples/aws-gateway-load-balancer-code-samples/blob/main/aws-cli/gwlb/configure_iptables_al2.md)cli/gwlb/configure\_iptables\_al2.md**

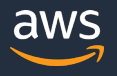

### **Geneve Protocol**

Outer IPv4 Header:

#### 81234567898123456789812345678981

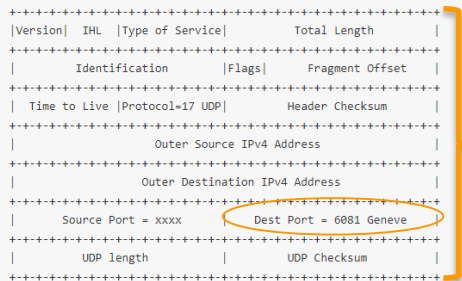

#### Outer Geneve Header:

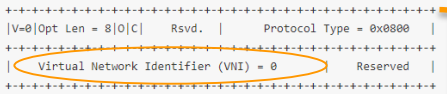

#### Outer Geneve Options: AWS Gateway Load Balancer TLVs

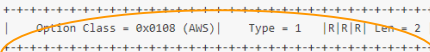

#### GMLRE ENT T

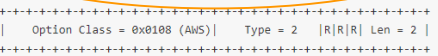

#### 64-bit Customer Visible Attachment ID

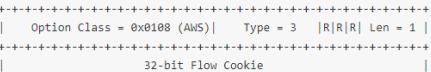

TPv4 Packet in Inner Ethernet Packet follows Ethertype of Original Payload +-+-+-+-+-+-+-+-+-+-+-+-+-+-+-+-+

 $\bigcirc$  2

#### Original traffic in Geneve **GWLB** Appliances encapsulation Backenc

#### GeneveのOuter IPv4 Header。UDP(6081)を使用

GeneveのHeader部分。Vxlanと同様VNIなどがある。GWLB は常にこの値は「0」です。その代わりに、Option TLV内に 追加情報としてGWLBe ID, VPC IDなどが含まれている。 #Option TLVはVxLANでは実装されていないフィールドです。

#### オリジナルのイーサーネットフレームペイロード

[https://aws.amazon.com/jp/blogs/networking-and](https://aws.amazon.com/jp/blogs/networking-and-content-delivery/integrate-your-custom-logic-or-appliance-with-aws-gateway-load-balancer/)content-delivery/integrate-your-custom-logic-orappliance-with-aws-gateway-load-balancer/

## 他のアカウントにGWLBエンドポイントを作成するには

• ホワイトリストに他のアカウントを追加する事により、対象アカウントが このサービス名を使用してGWLBエンドポイントを作成できるようになり ます。

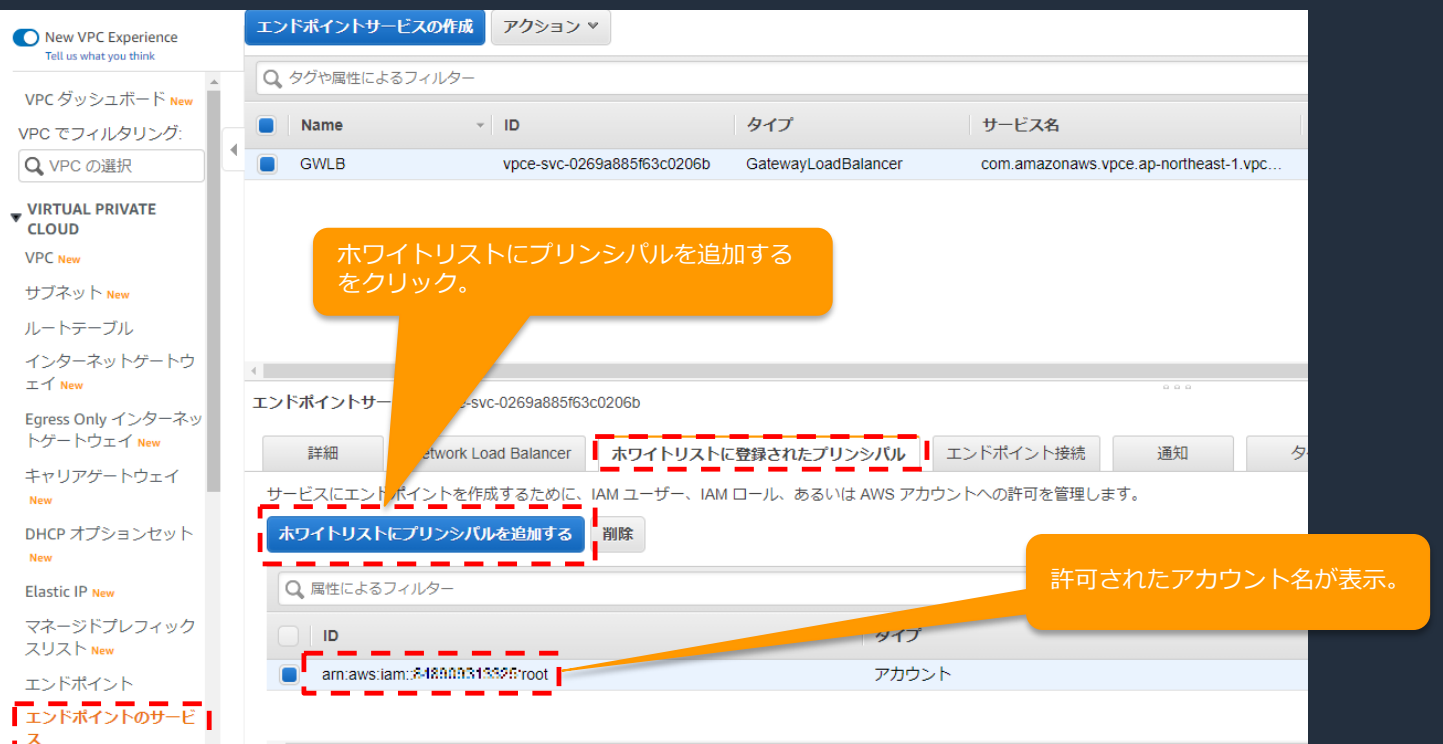

aws

© 2021, Amaz

## **Gateway Load Balancerのクォータ**

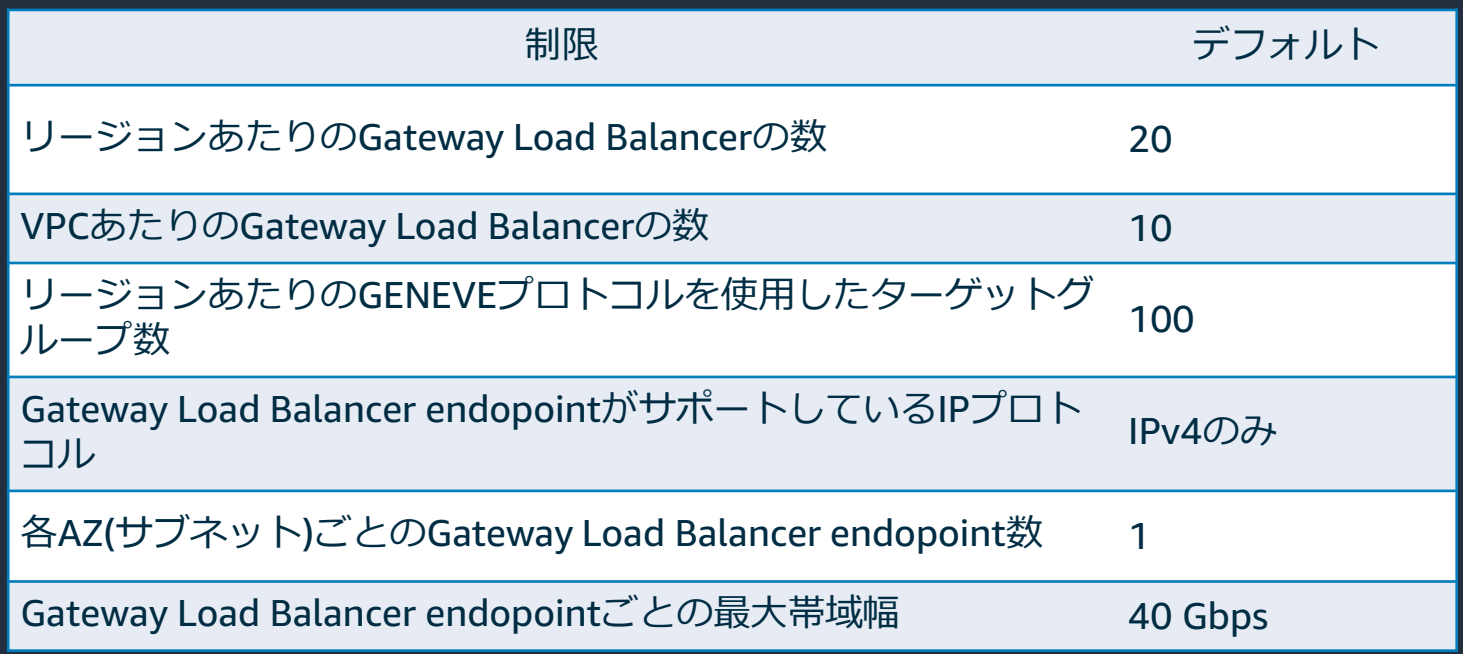

## **Gateway Load Balancerのご利用料金**

#### NLBと同様に "Capacity Unit" を基準としたご利用料金 + PrivateLink のご利用料金

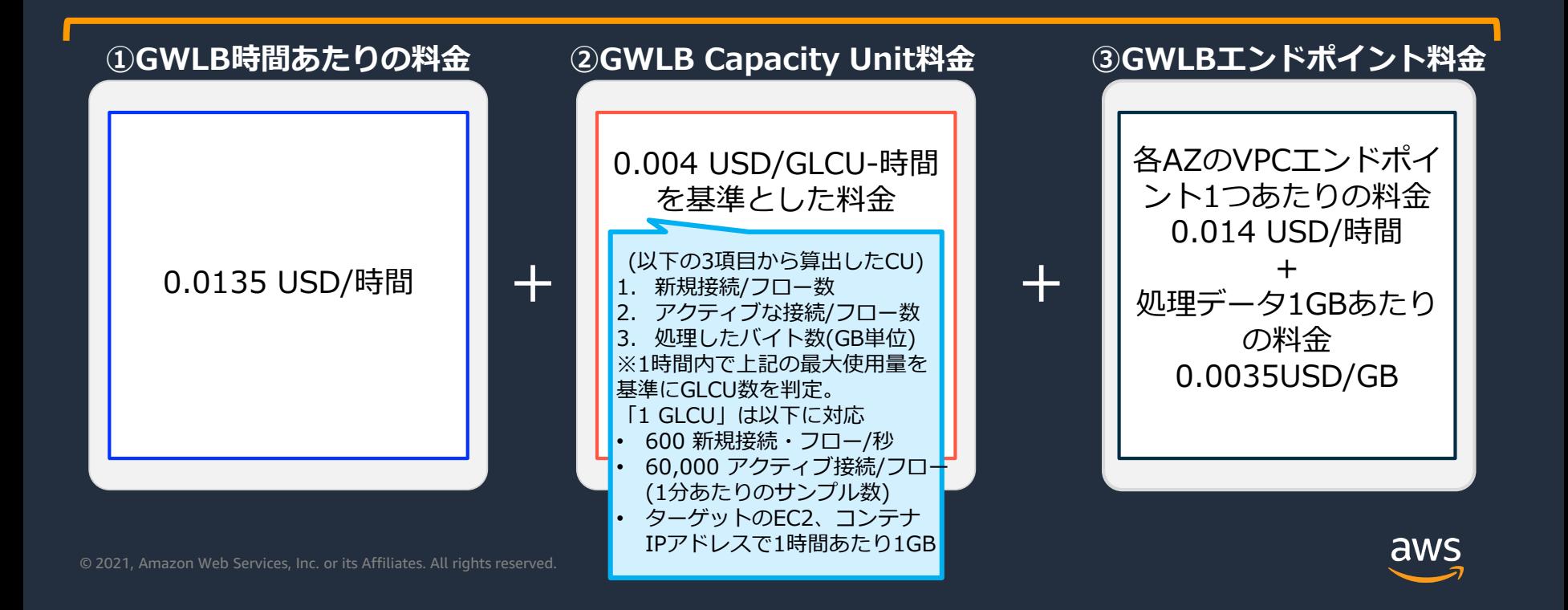

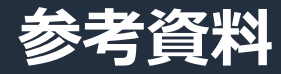

#### AWSドキュメント

[https://docs.aws.amazon.com/ja\\_jp/elasticloadbalancing/latest/gateway/introduction.html](https://docs.aws.amazon.com/ja_jp/elasticloadbalancing/latest/gateway/introduction.html) [https://docs.aws.amazon.com/ja\\_jp/vpc/latest/privatelink/vpce-gateway-load-balancer.html](https://docs.aws.amazon.com/ja_jp/vpc/latest/privatelink/vpce-gateway-load-balancer.html)

### 技術ブログ一覧

[https://aws.amazon.com/blogs/networking-and-content-delivery/category/networking-content-delivery/elastic-load](https://aws.amazon.com/blogs/networking-and-content-delivery/category/networking-content-delivery/elastic-load-balancing/gateway-load-balancer/)balancing/gateway-load-balancer/

#### FAQ

[https://aws.amazon.com/jp/elasticloadbalancing/faqs/?nc=sn&loc=5#Gateway\\_Load\\_Balancer](https://aws.amazon.com/jp/elasticloadbalancing/faqs/?nc=sn&loc=5#Gateway_Load_Balancer)

#### パートナー様一覧

<https://aws.amazon.com/jp/elasticloadbalancing/partners/>

#### 料金

<https://aws.amazon.com/jp/elasticloadbalancing/pricing/> <https://aws.amazon.com/jp/privatelink/pricing/>

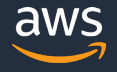

# GWLB 設定画面

#### Gateway Load Balancerを選択 する。

aws サービス▼ Q サービス、機能、マーケットプレイスの製品、ドキュメントを検索し

#### ロードバランサーの種類の選択

Elastic Load Balancing は4種類のロードパランサー (Application Load Balancer、Network Load Balancer、Gateway Load Balancer および Classic Load Balancer ジャパートします。お客様のニーズに合うロードバランサーの種類を選択してください。 お客様に最適なロードバランサーの詳細

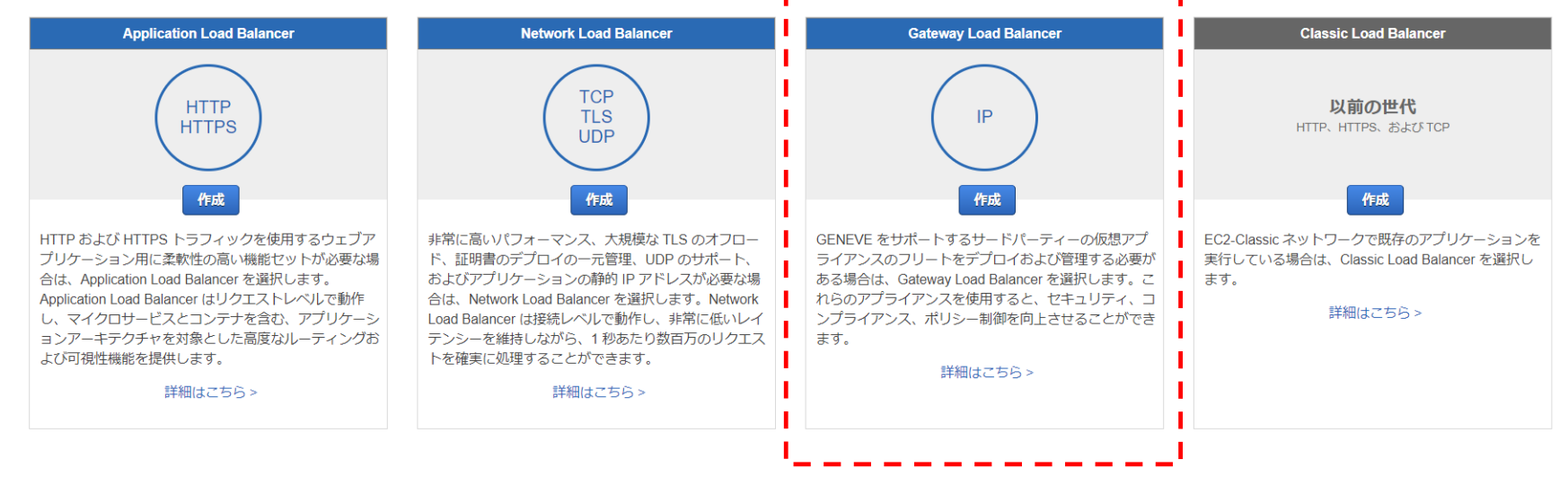

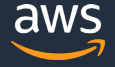

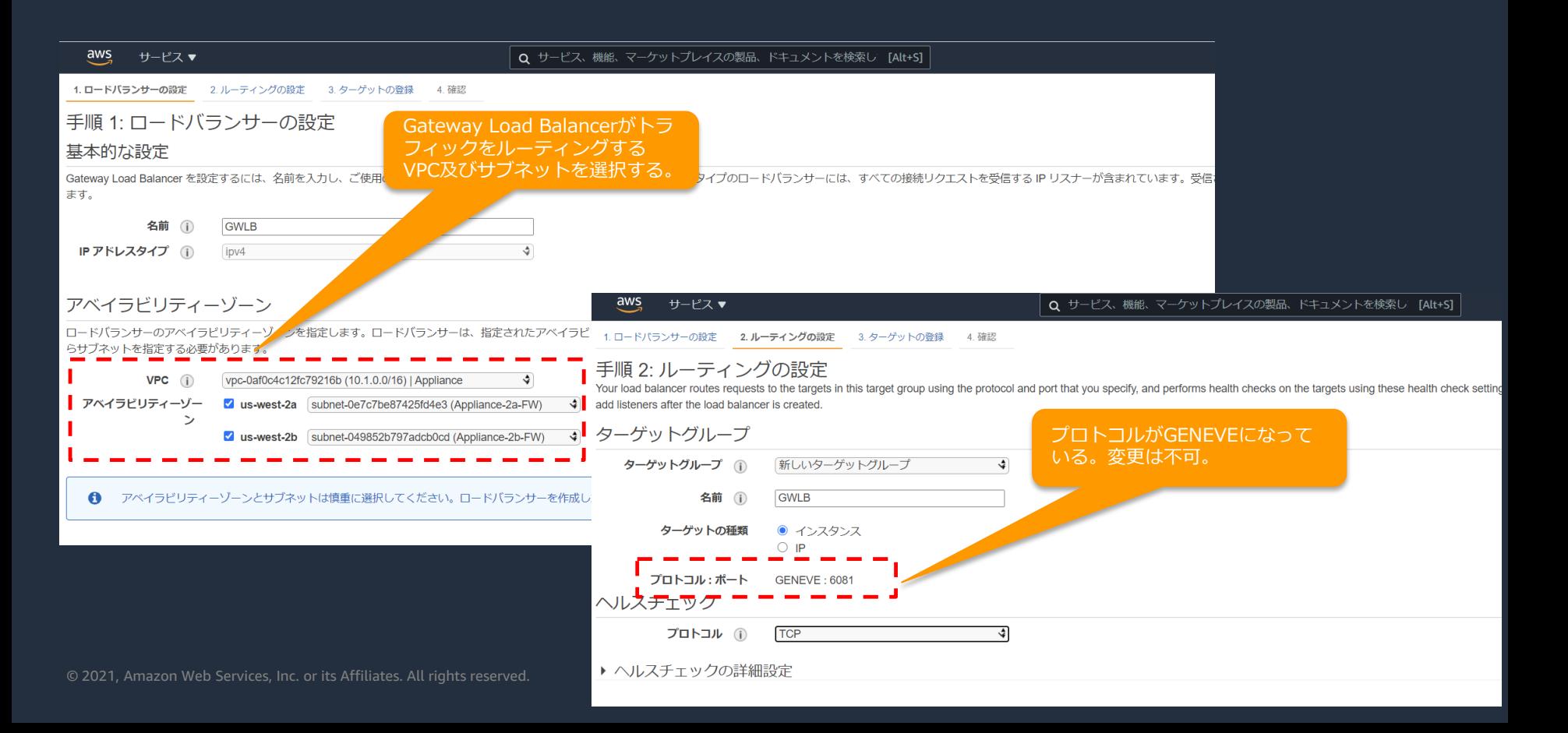

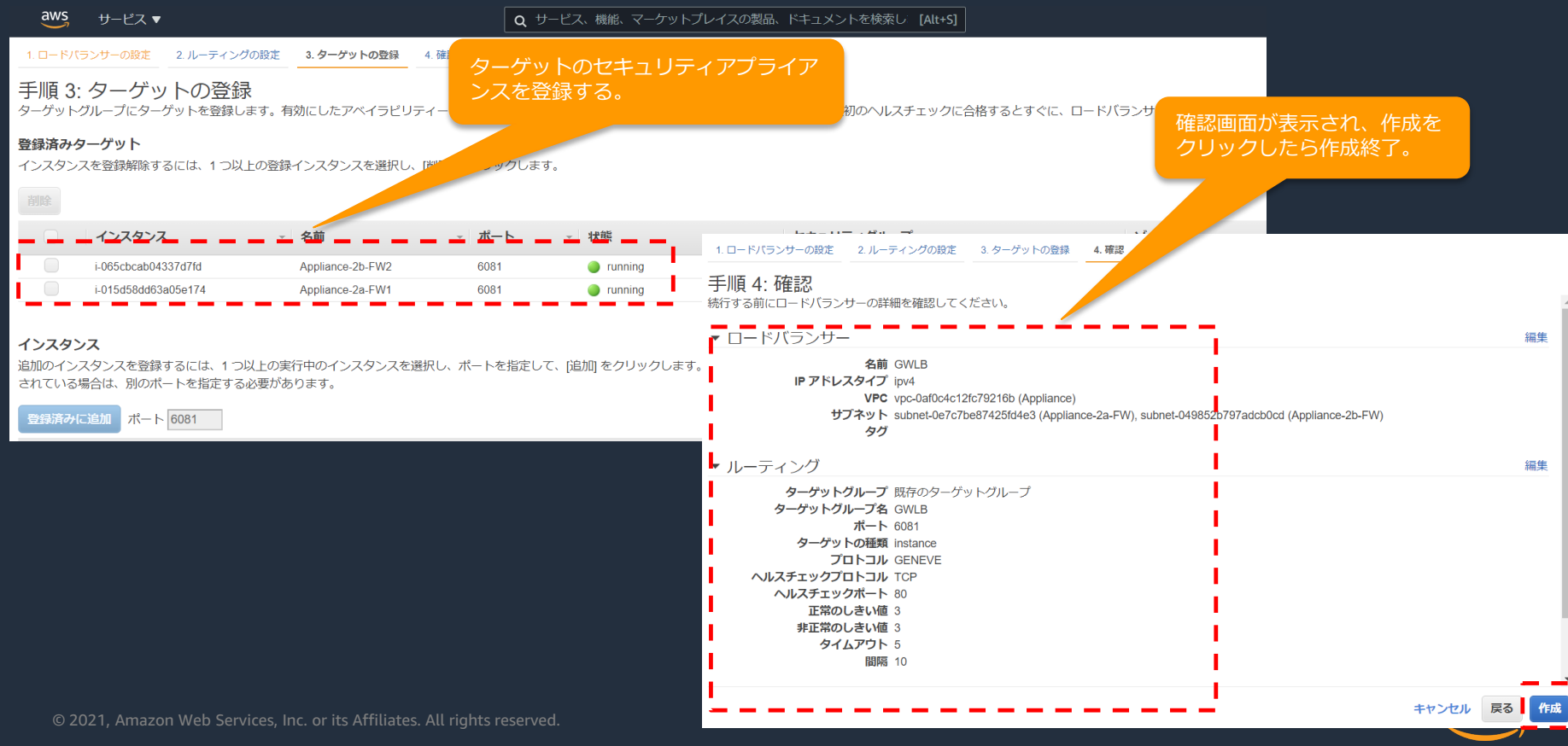

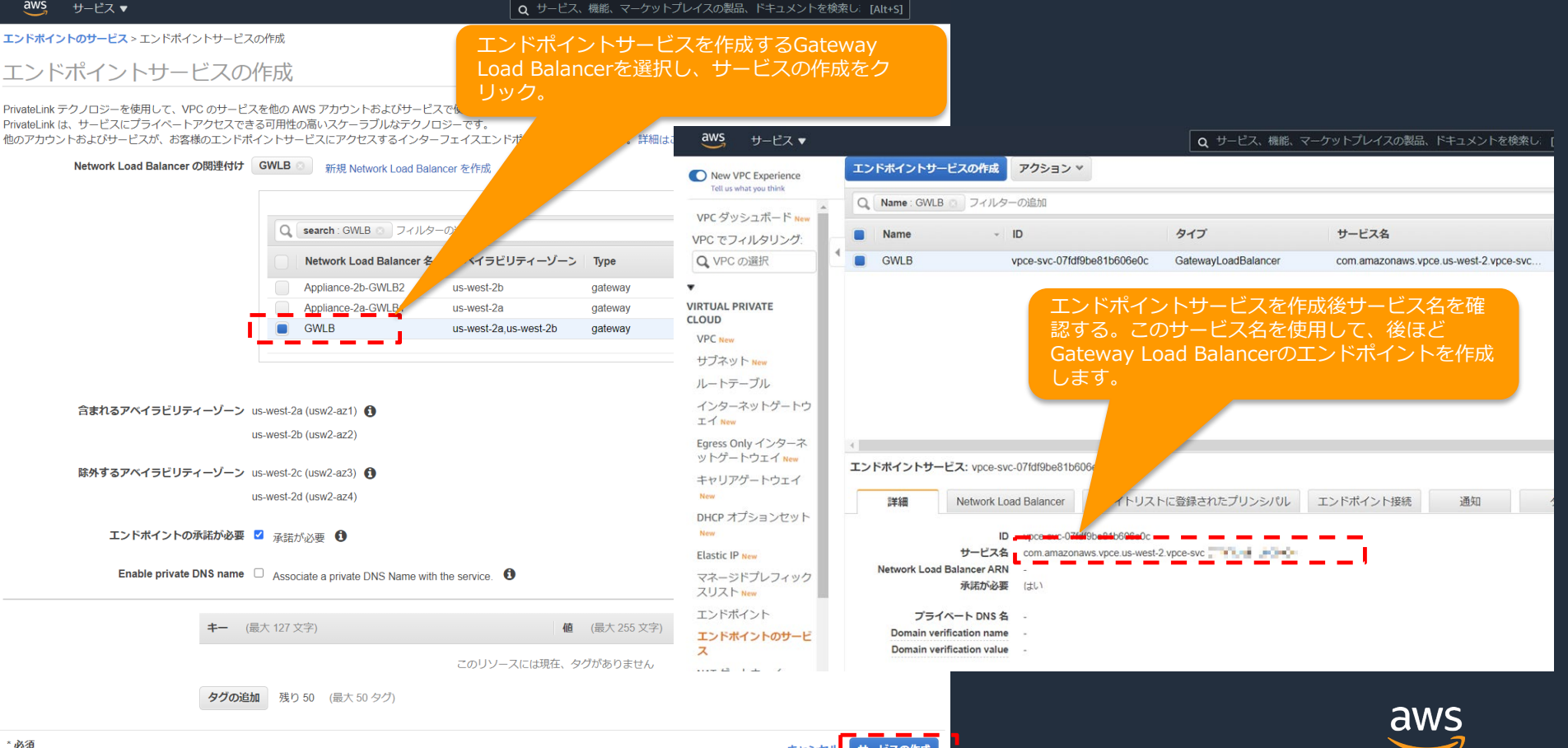

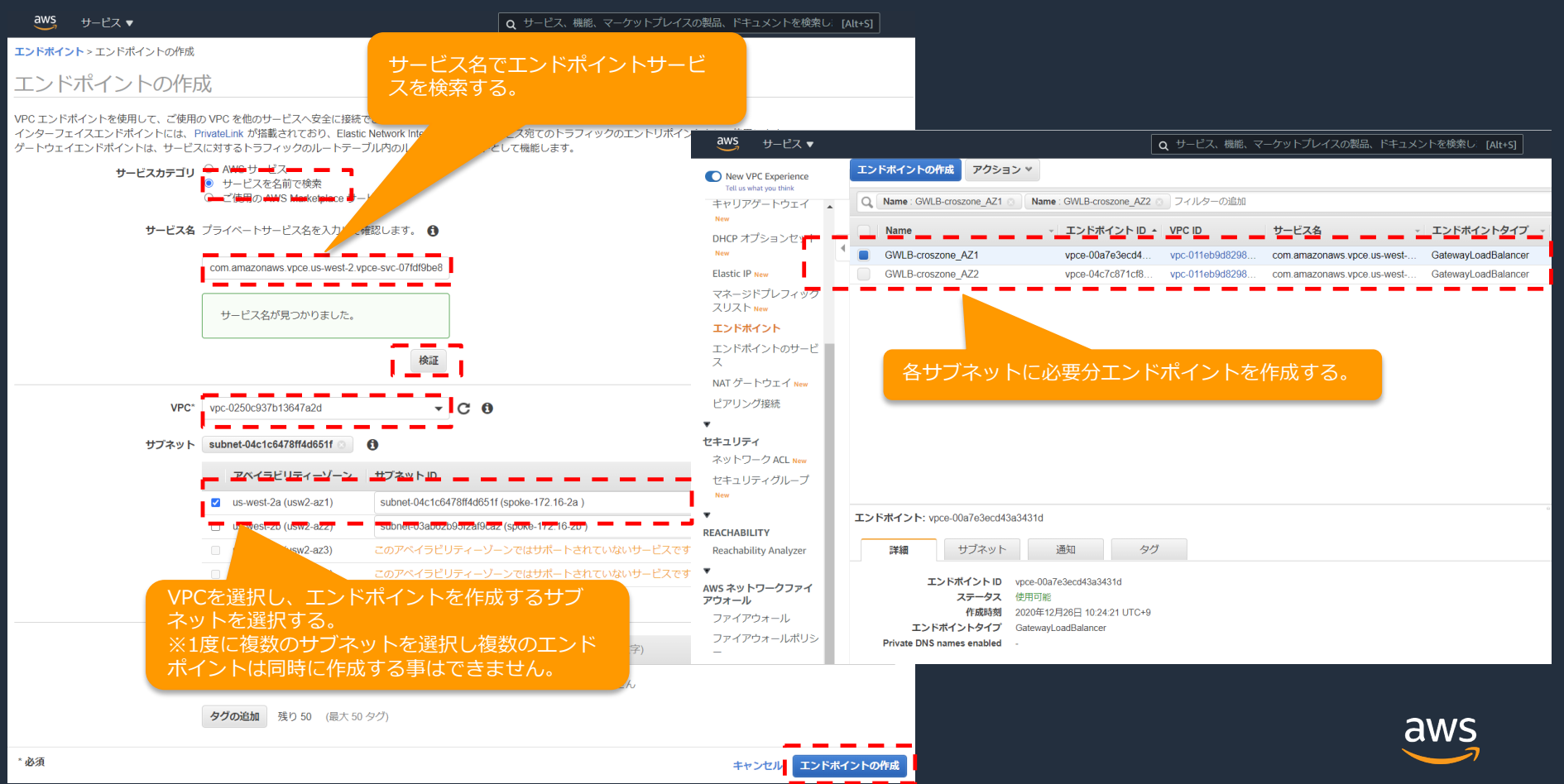

# まとめ

### **まとめ**

- ・GWLBを使用すると、サードパーティのセキュリティアプライアンス製品 などをAWS上で利用する際、可用性の高い構成がとれます。
- ・GWLBは新しいコンポーネントとしてGWLBeという新しいタイプのエン ドポイントとGateway Load Balancer (GWLB) 使用します。
- ・GWLBを使用する際は、AZを意識したネットワーク設計が必要です。
- ・TGWとGWLBを組み合わせることにより、より柔軟なトラフィックフロー が実現可能です。AZを跨るトラフィックをインスペクションしたい場合は TGW Appliance modeを使用する必要があります。
- ・各アプライアンスパートナー様のセキュリティアプライアンスはGWLB(GENEVE プロトコルへ)に対応しているものを選択する必要があります。

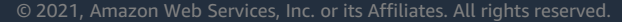

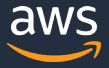

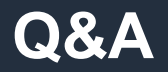

### お答えできなかったご質問については AWS Japan Blog 「<https://aws.amazon.com/jp/blogs/news/>」にて 後日掲載します。

## **AWS の日本語資料の場所「AWS 資料」で検索**

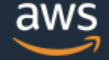

日本担当チームへお問い合わせ サポート 日本語 ▼ アカウント ▼

コンソールにサインイン

ソリューション 料金 ドキュメント 学習 パートナー AWS Marketplace その他 Q

## AWS クラウドサービス活用資料集トップ

アマゾン ウェブ サービス (AWS) は安全なクラウドサービスプラットフォームで、ビジネスのスケールと成長をサポートする処理能力、データベースストレージ、およびその他多種多様な 機能を提供します。お客様は必要なサービスを選択し、必要な分だけご利用いただけます。それらを活用するために役立つ日本語資料、動画コンテンツを多数ご提供しております。(本サイ トは主に、AWS Webinar で使用した資料およびオンデマンドセミナー情報を掲載しています。)

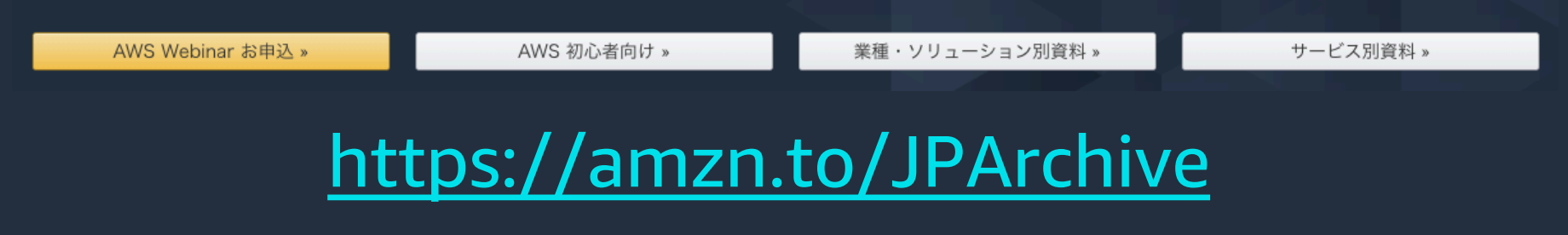

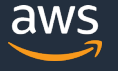

## **AWS Well-Architected 個別技術相談会**

# **毎週"**W-A**個別技術相談会"を実施中** • AWS**のソリューションアーキテクト**(SA)**に 対策などを相談することも可能** AWS Well-Architected • **申込みはイベント告知サイトから (https://aws.amazon.com/jp/about-aws/events/)** AWS イベント で[検索] aws © 2021, Amazon Web Services, Inc. or its Affiliates. All rights reserved.

## **4月以降のBlack Belt Online Seminarについて**

ライブ配信によるBlack Belt Online Seminarは3月一杯で終了し、 今後はオンデマンドによる定期配信に変更いたします。

今後もコンテンツを拡充して行きますので、楽しみにお待ちください。

オンデマンドでの配信スケジュールは、AWS Blog, AWSニュースレ ターでお知らせいたします(5月17日週に再開を予定しています)

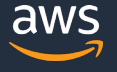

# **ご視聴ありがとうございました**

AWS 公式 Webinar <https://amzn.to/JPWebinar>

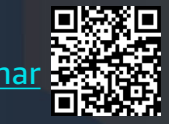

過去資料 <https://amzn.to/JPArchive>

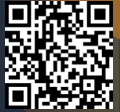

© 2020, Amazon Web Services, Inc. or its Affiliates. All rights reserved. 2021,